## Web Programming

Lecture 1 – Introduction to XHTML and HTML5

## A Quick Overview of HTML and XHTML

- HTML is based on Standard Generalized Markup language (an ISO standard for text-formatting language).
- It was developed by Tim Berners-Lee sometime before late 1991.
- The most recent formally adopted version was 4.01
- XHTML 1.0 is a reformulation of HTML 4.01
- XHTML is being supplanted by HTML5

### HTML vs. XHTML

- HTML is easier to write with a more lax syntax. It is supported by all browsers and will most likely continue to be supported.
- XHTML forces the web designer to maintain discipline in how web documents are written.
- XHTML syntax can be checked by an XML browser or a validation tool (several exist online).

#### A First XHTML Document

```
<?xml version = "1.0" encoding = "utf-8"?>
<!DOCTYPE html PUBLIC "-//w3c//DTD XHTML 1.1//EN"
 "http://www.w3.org/TR/xhtml11/DTD/xhtml11.dtd">
<!-- the first.html
  A Basic first web page
  -->
<html xmlns = "http://www.w3.org/1999/xhtml">
<head><title>The First Web Page</title>
</head>
<body>
<p>Mary had a little lamb,<br />
little lamb, little lamb</p>
<p>his fleece was white as snow.</p>
</body>
</html>
```
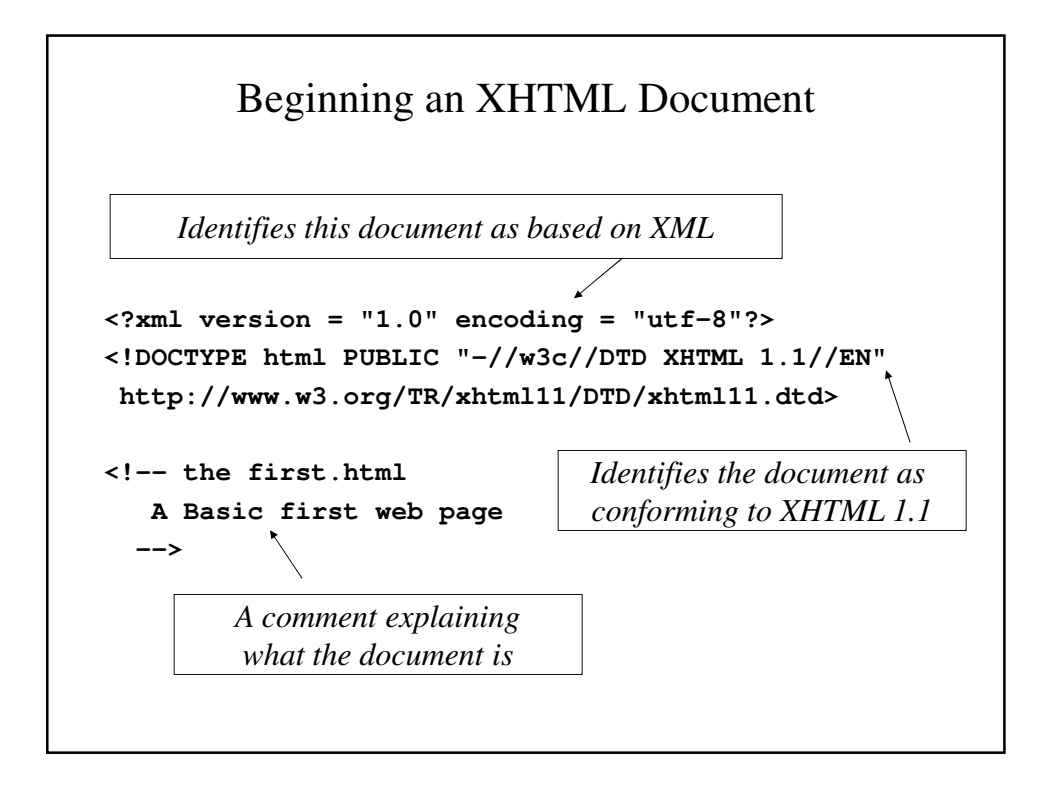

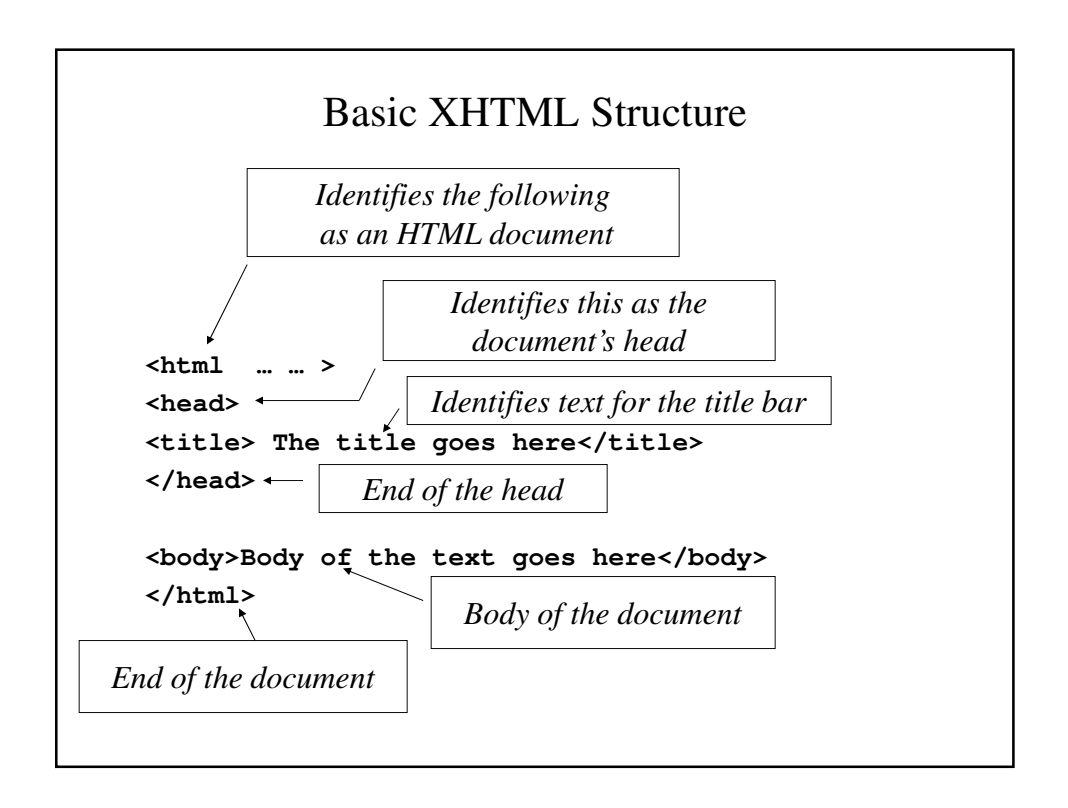

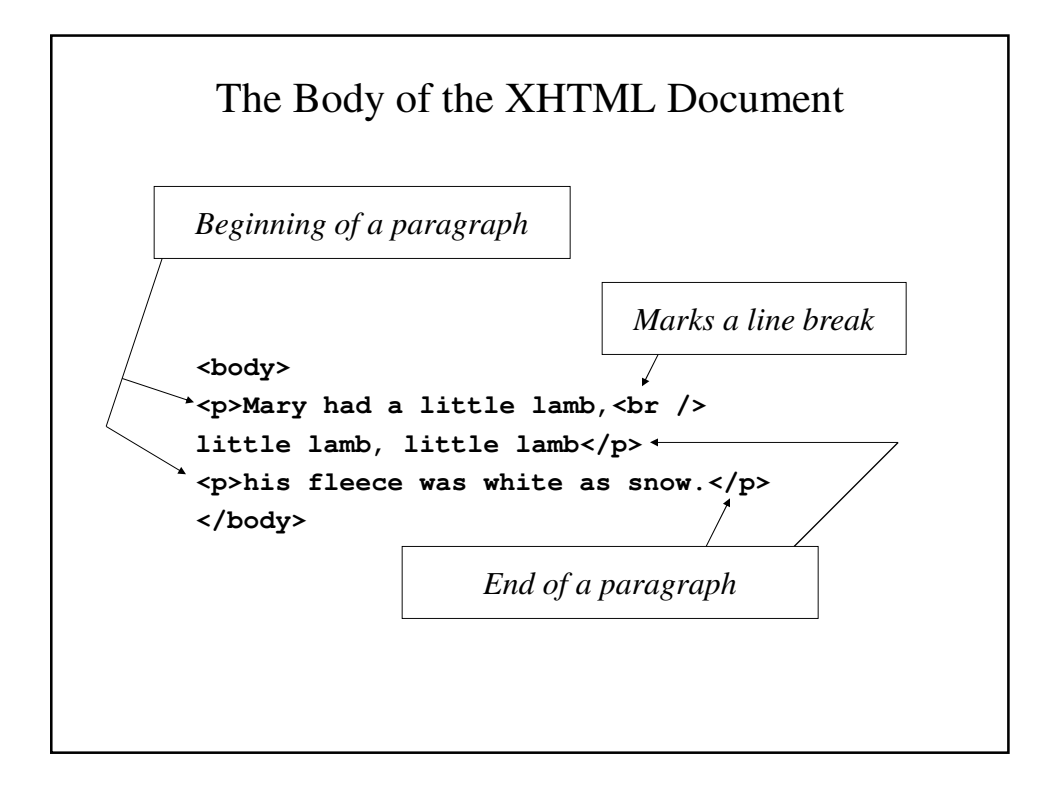

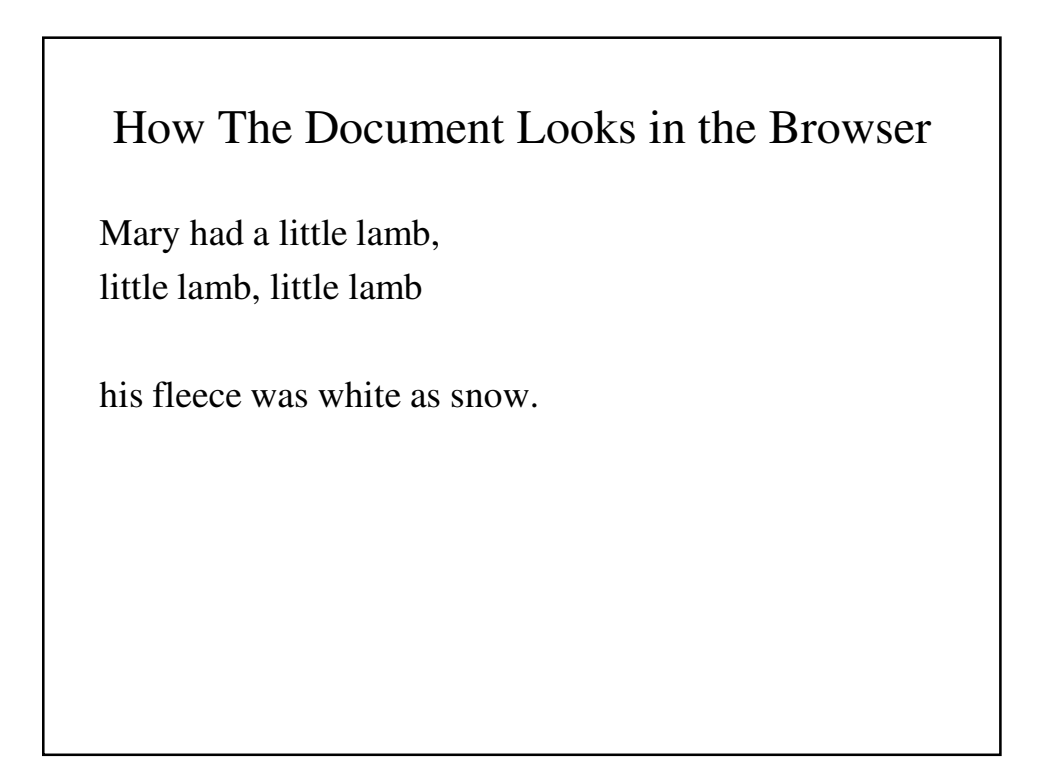

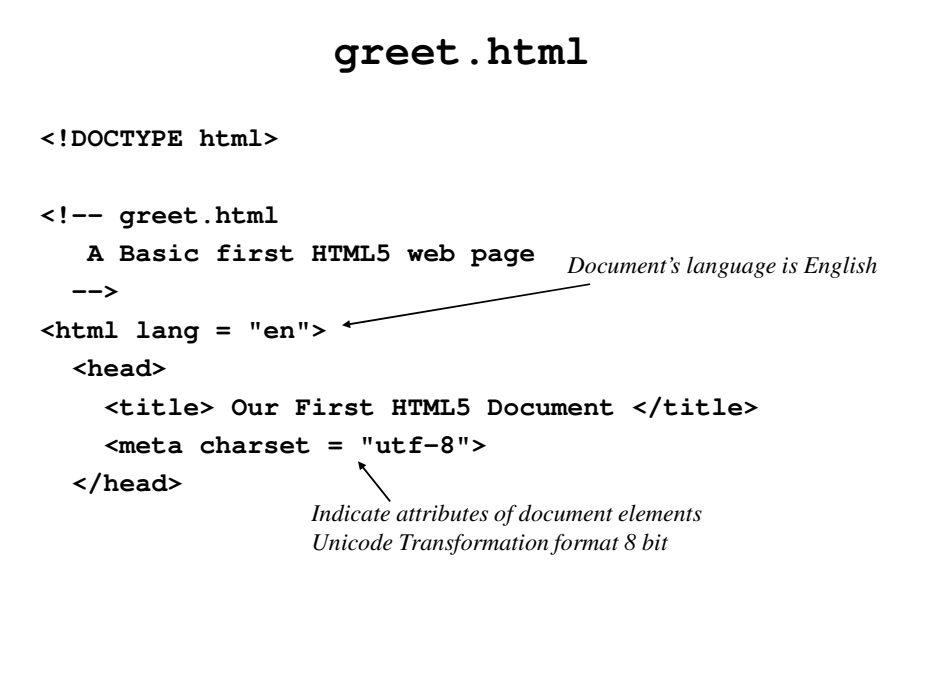

```
<body>
   <p>
     Greetings from your Webmaster!
   </p>
 </body>
</html>
```
# Line Breaks

- Line breaks allow text to be split between two lines without having to start a new paragraph.
- Example

**<p>This text is split between <br /> two line.</p>**

• This is displayed as:

**This text is split between two line.**

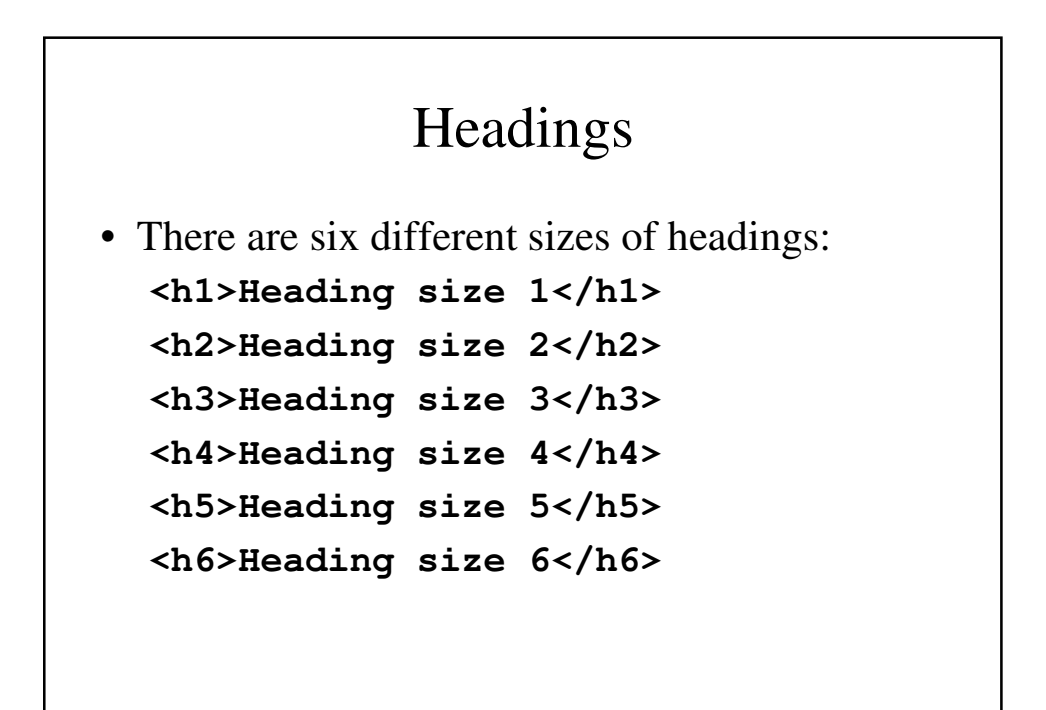

How headings might look in your browser

**Heading size 1**

**Heading size 2**

**Heading size 3**

**Heading size 4**

**Heading size 5 Heading size 6**

#### **align** Attribute

- Many tags support **align** attributes.
- The **align** attribute is placed in the opening tag before the **>**.
- Examples:
	- **<h4 align="left">Left align</h4>**
	- **<h4 align="center">Centered</h4>**
	- **<h4 align="right">Right align</h4>**
	- Left align

Centered

Right align

## Block Quotations

- Longer quotations usually are set apart with their own indentation. This makes it easier to read than if we placed it inside quotation marks.
- This is done in XHTML using the **<blockquote>** tag.

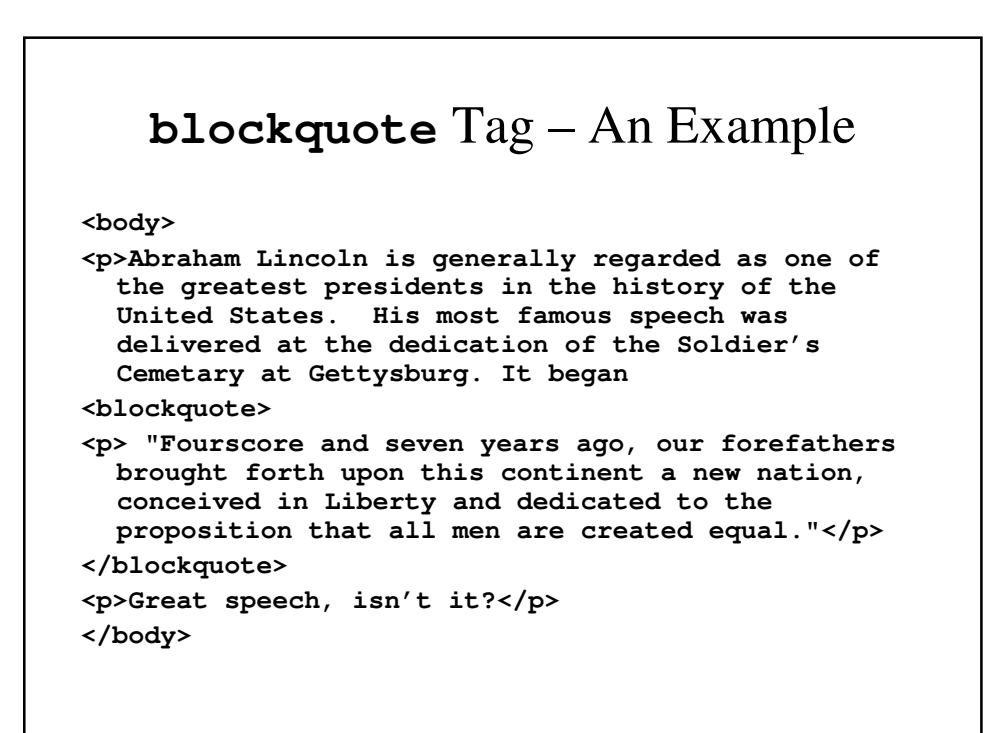

## Font Styles and Sizes

- There are occasions when text needs to be distinguished from the text surrounding it.
- We can emphasize or set off text in several ways:
	- use of boldface or italics
	- using different sizes
	- superscripts and subscripts
	- monospace fonts

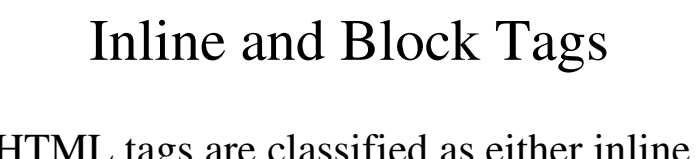

- XHTML tags are classified as either inline or block tags.
- Inline tags appear within a current line of text.
- Block tags cause the affected text to appear on a new line.
- Block tags cannot appear in the content of inline tags directly.

## Adding Emphasis

- The easiest way to emphasize text is by use of the inline tags  $\leq b$  (bold face) and  $\leq i$  (italics). However, these tags are deprecated.
- One can use **<strong>** for boldface (or an equivalent) and **<em>** for italics (or an equivalent).

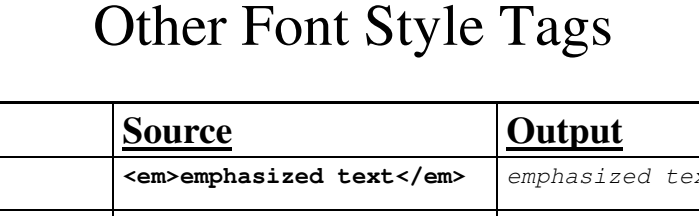

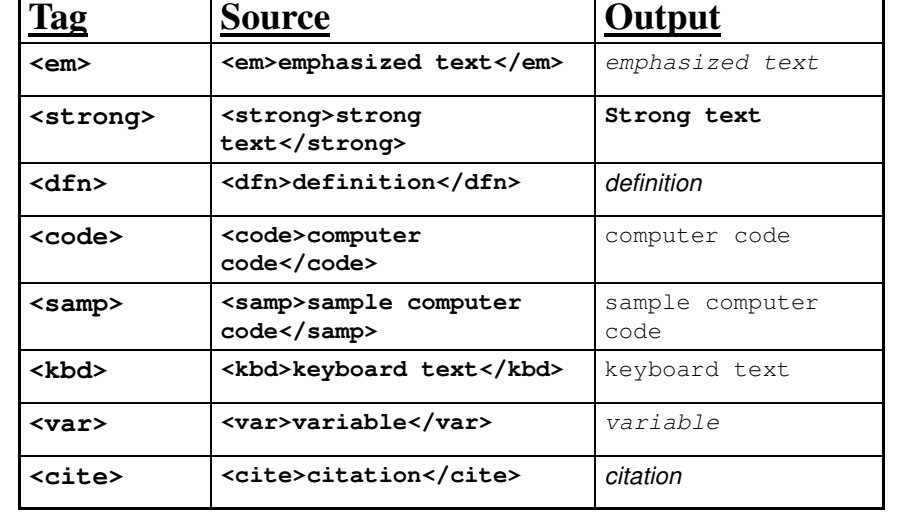

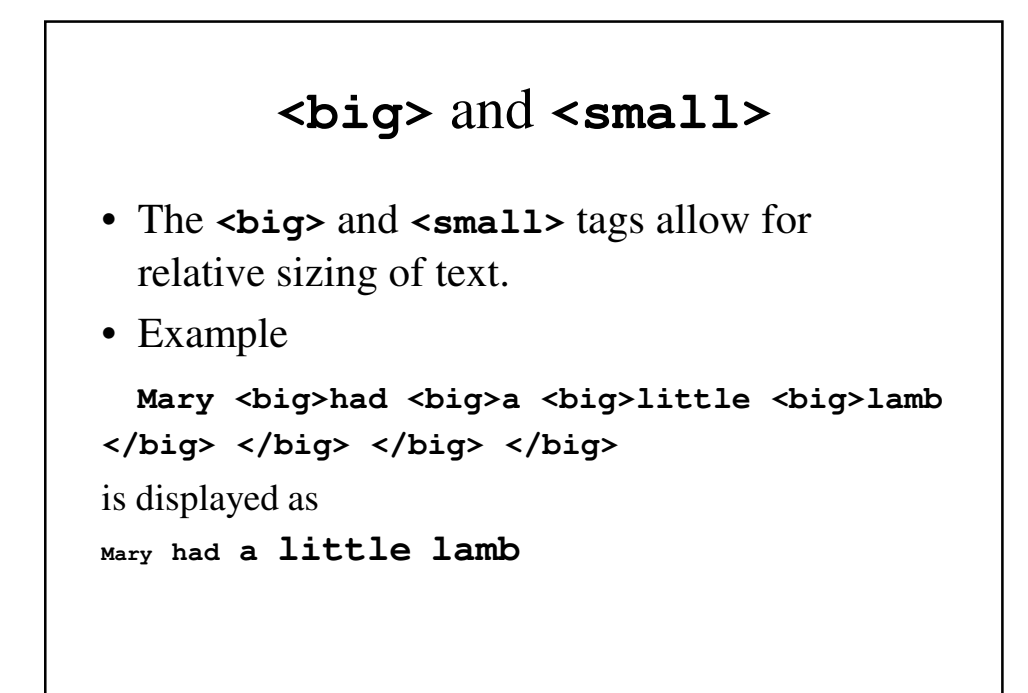

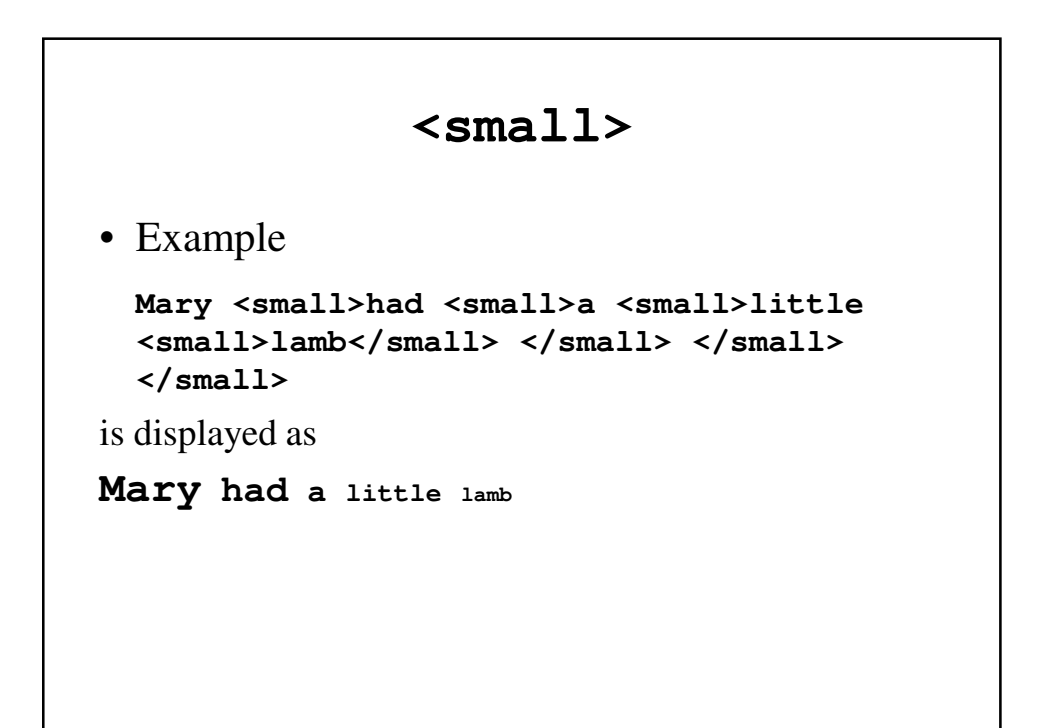

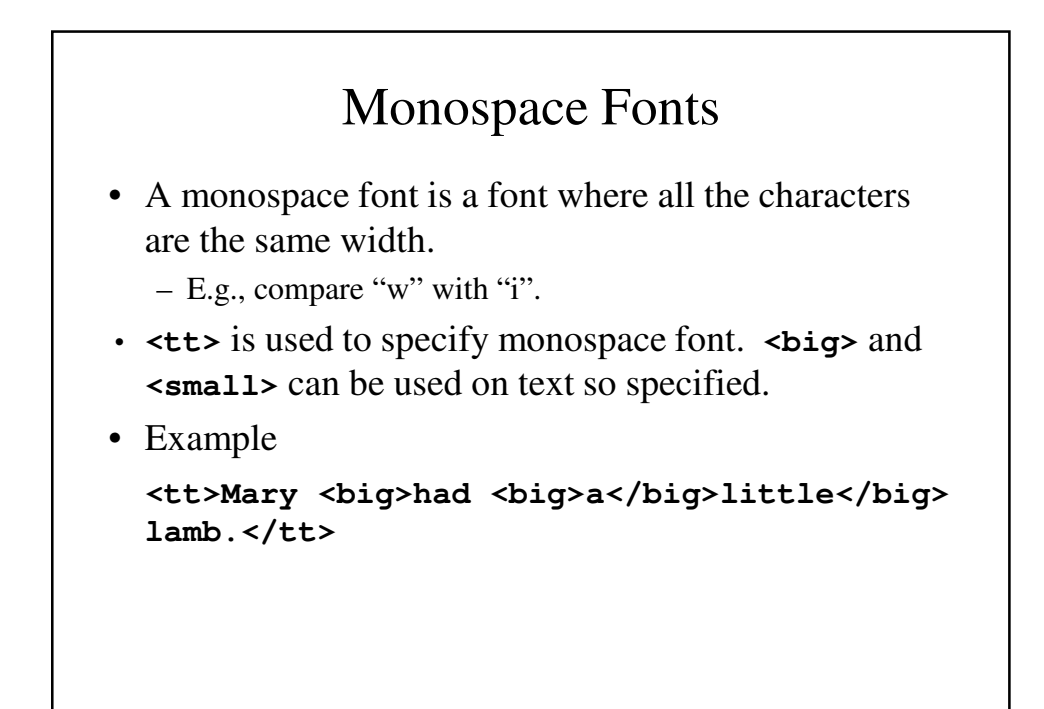

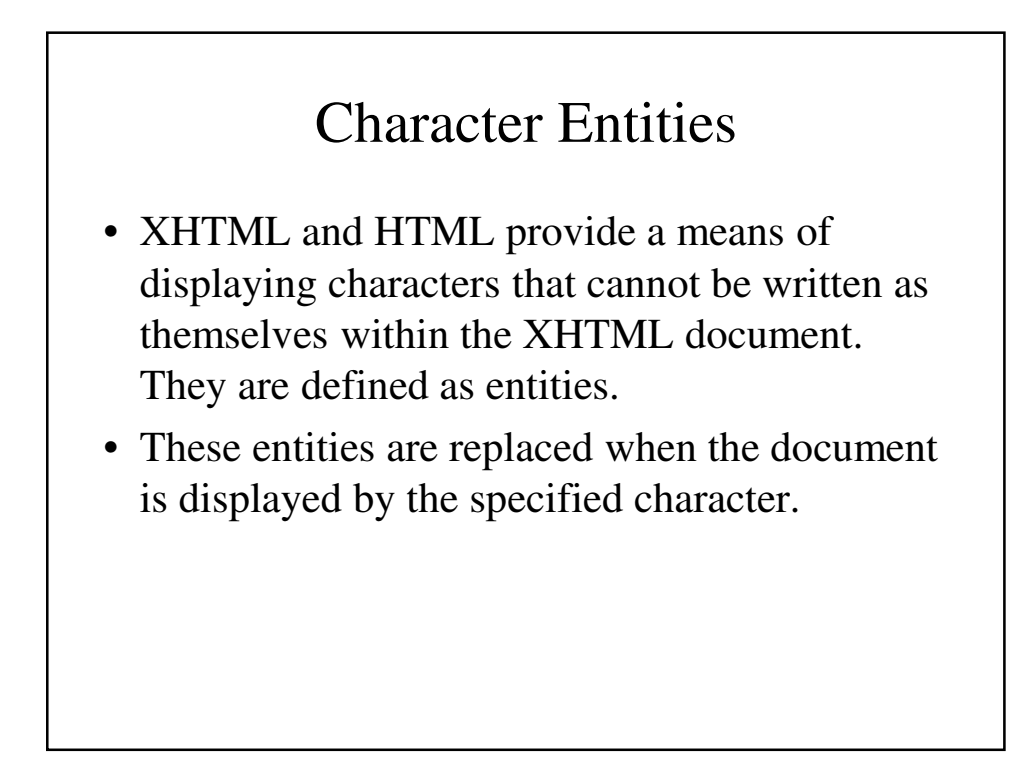

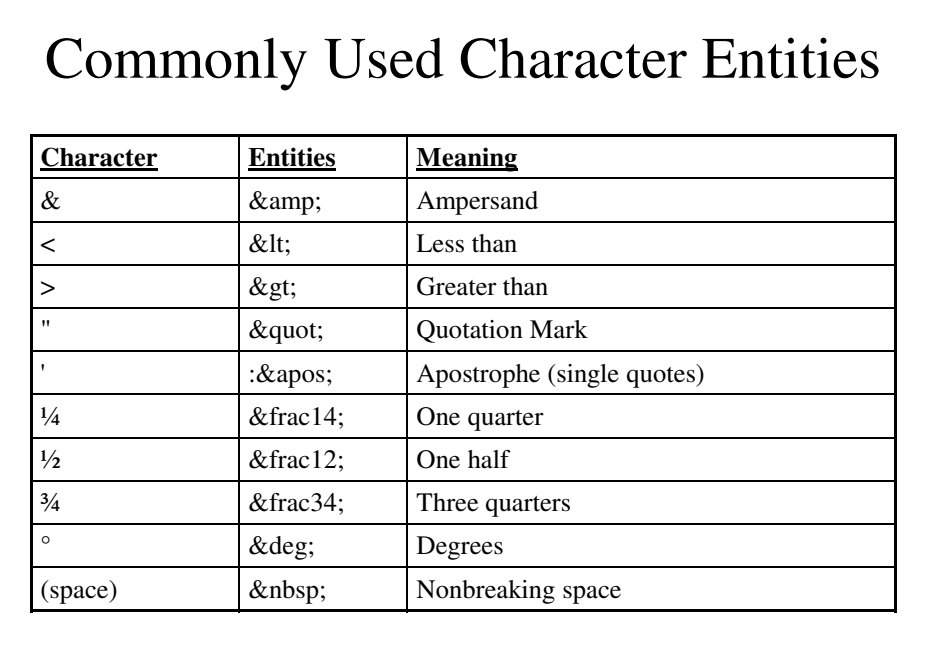

# Horizontal Rules

- A horizontal rule can be used to separate two areas of text in the browser window.
- The tag is **<hr** />
- $\text{chr }$  /> is a block tag, separating the text on either side. Its thickness, length and exact horizontal placement is determined by the browser.
- There is no closing tag.

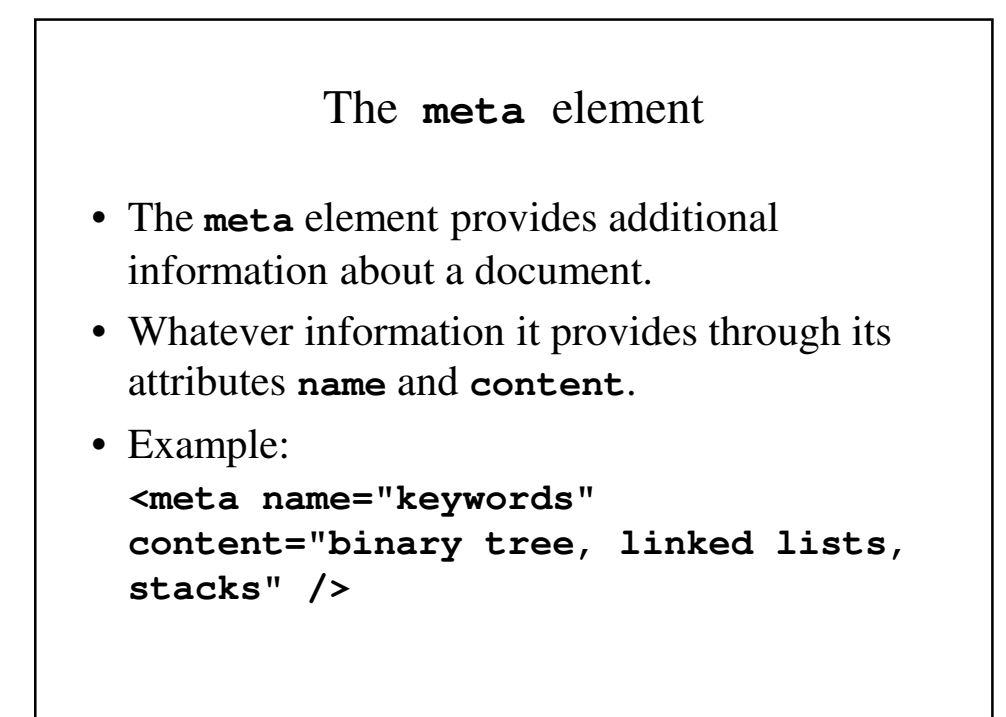

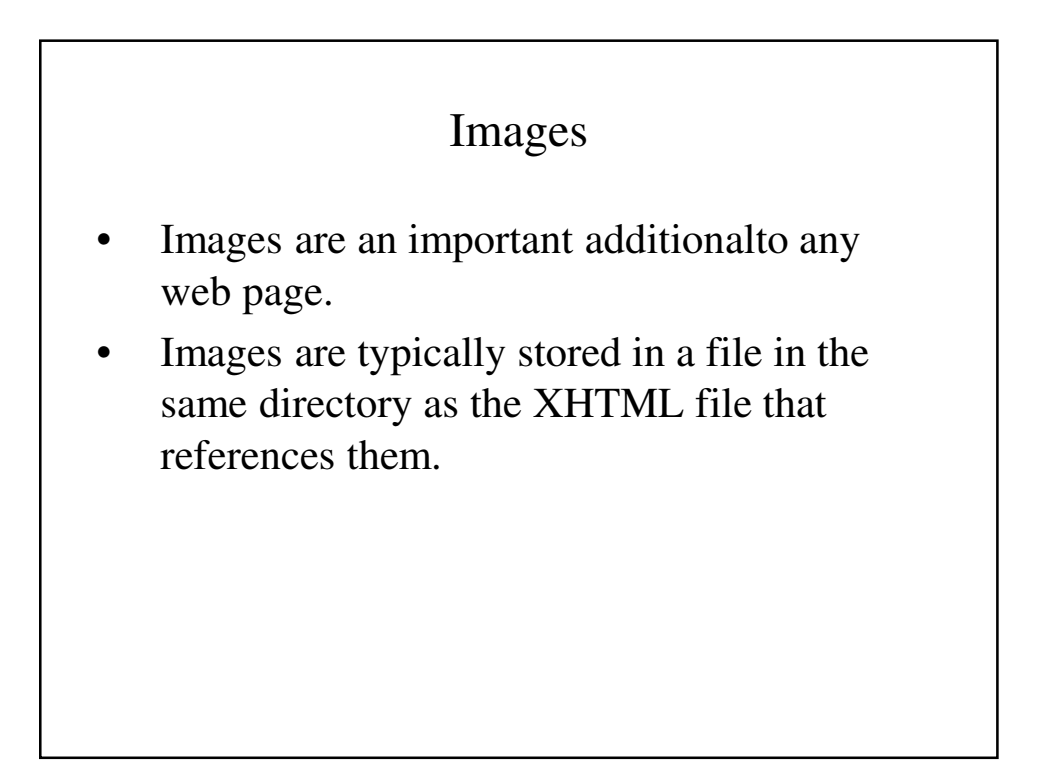

## Image Formats

- There are three image formats that are most commonly used on the World Wide Web:
	- GIF
	- JPEG
	- PNG
- The advantage in using standard file formats is that browsers will be able to open these files.

### **GIF**

- GIF (Graphic Interchange Format) was developed by CompuServe specifically for moving images.
- It uses 8-bit color representation, limiting pictures to 256 colors (a smaller number than you would imagine).

## JPEG

- JPEG (Joint Photographic Experts Group) uses 24-bit color representation, allowing for over 16 millions colors.
- JPEG uses a lossy compression method to save pictures, which leads to the loss of some color information.
- JPEG files will usually be smaller than Gif files of the same image.

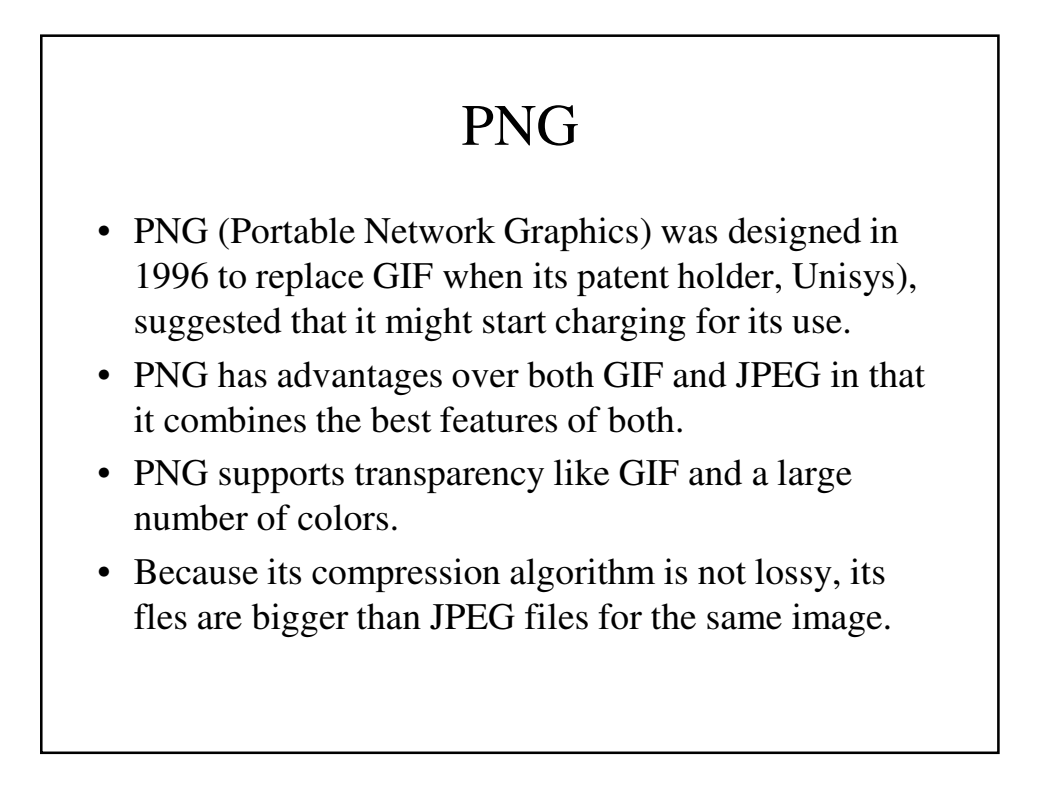

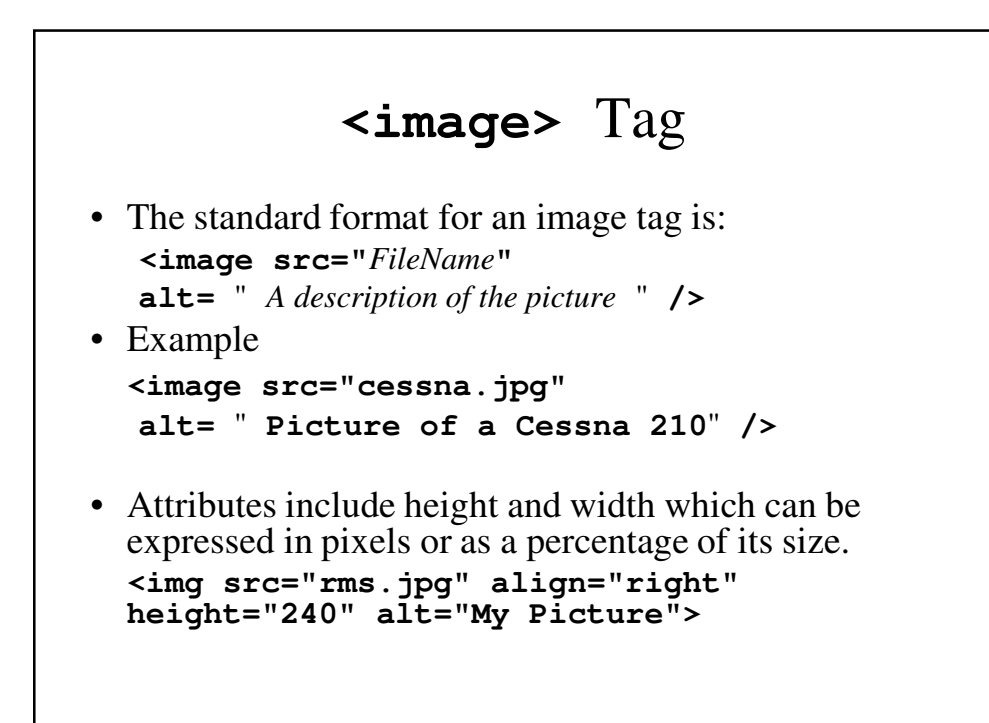

```
image.html
<!DOCTYPE html>
<!-- image.html
  A Basic first HTML5 web page
  -->
<html lang = "en"> <!-- Document's language is 
English -->
  <head> 
    <title> Images </title>
    <meta charset = "utf-8"> 
  </head>
  <body>
    <h1> Aidan's Airplanes </h1>
    <h2> The best in used airplanes </h2>
```

```
<h3> "We've got them by the hangarful" </h3>
    <h2> Special of the month </h2>
    <p>
      1960 Cessna 210 <br />
      577 hours since major engine overhaul <br />
      1022 hours since prop overhaul <br /> <br />
      <img src = "c210new.jpg" 
           alt = "Picture of a Cessna 210" />
      <br />
      Buy this fine airplan today at a remarkably
      low price <br />
     Call 999-555-1111 today!
    </p>
  </body>
</html>
```
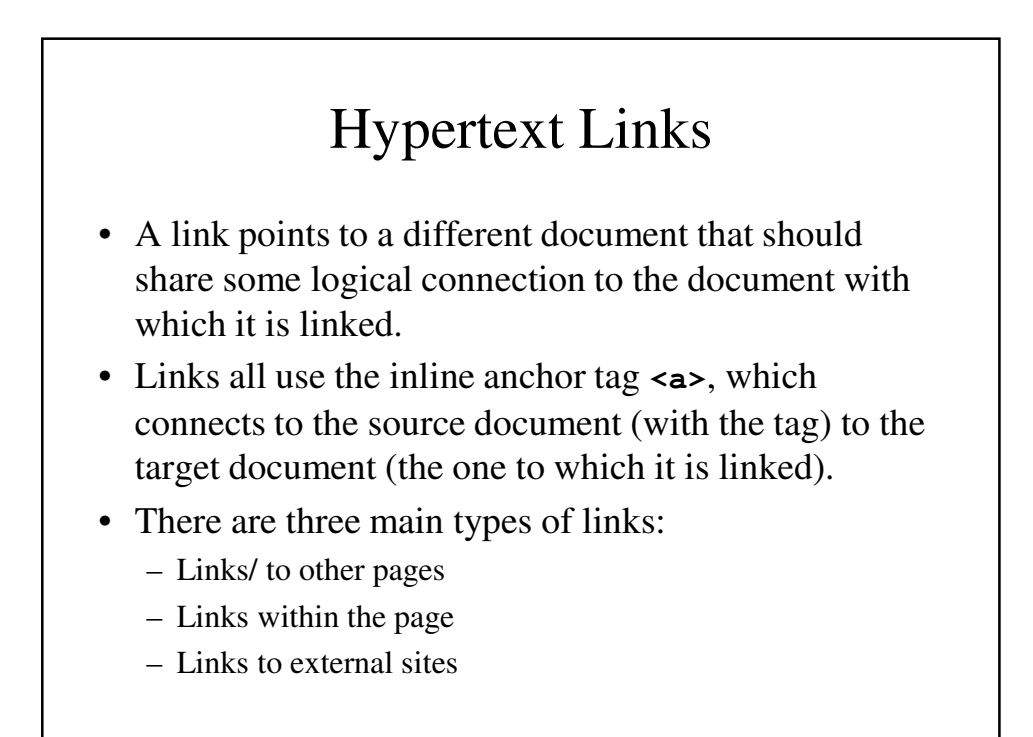

## Links to other pages

• The most basic link within a document is to another document within the same directory on the same site:

```
<a href="myotherpage.html">My Other 
 Page</a>
```
• You can also link it to a document in another directory:

```
<a href="../someotherpage.html">Some 
 Other Page</a>
```
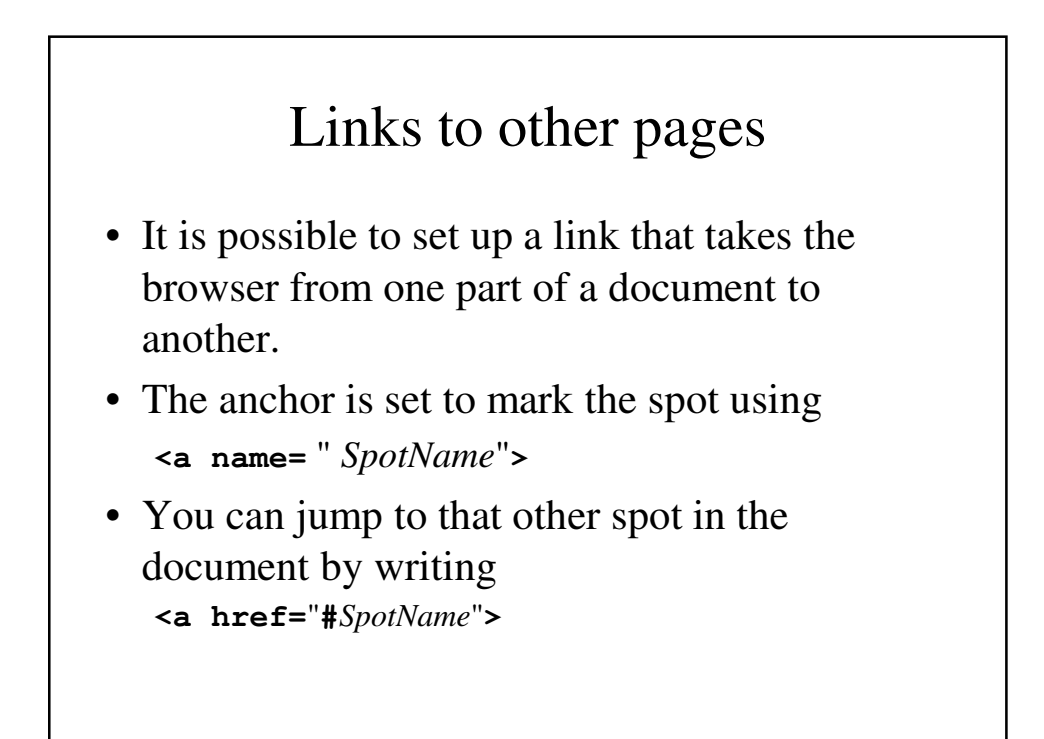

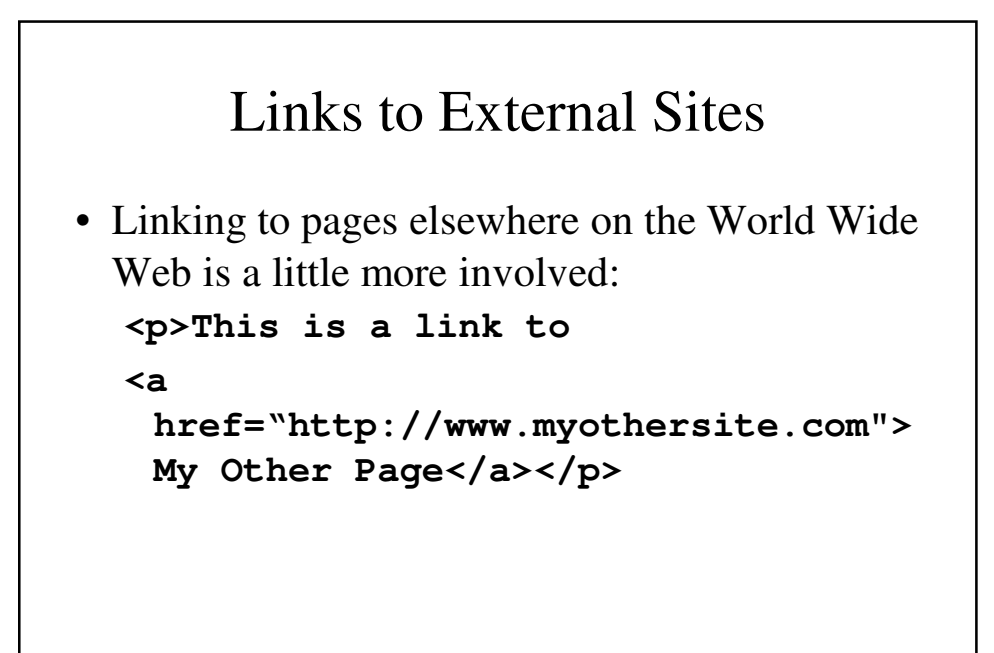

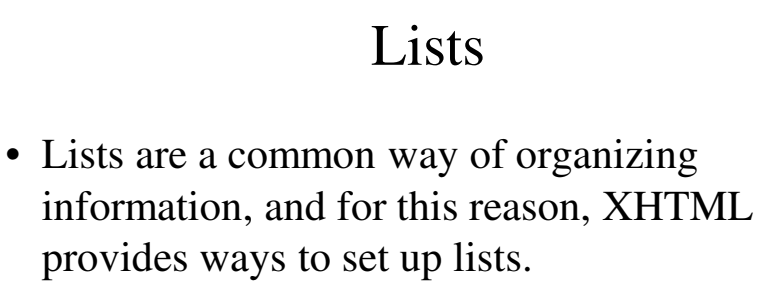

- XHTML provides tags for three different types of lists:
	- Unordered Lists
	- Ordered Lists
	- Definition Lists

## Unordered Lists

- Unordered lists have their items marked with a "bullet".
- They are marked off by the block tags **<ul>** and **</ul>**.
- Each individual item on the list is marked with the block tags <1i> and </1i>.

### Unordered Lists – An Example

```
<ul><li>This is the first item.</li>
<li>This is second item.</li>
<li>This is third item.
```
**<ul><li>Subitem A</li> <li>Subitem B</li </ul></li>**

**<li>The fourth item</li> </ul>**

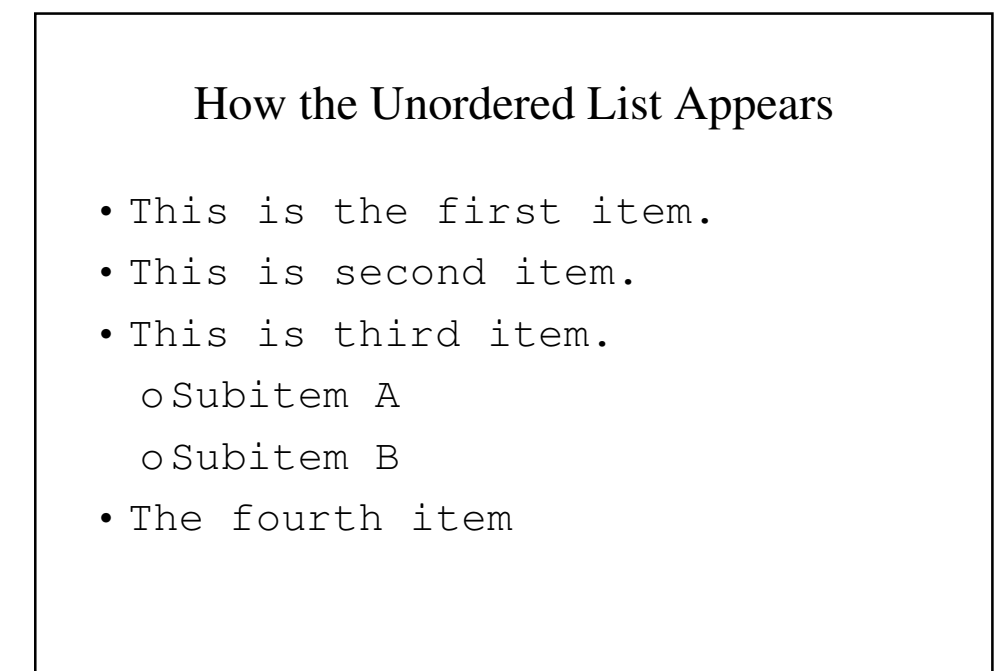

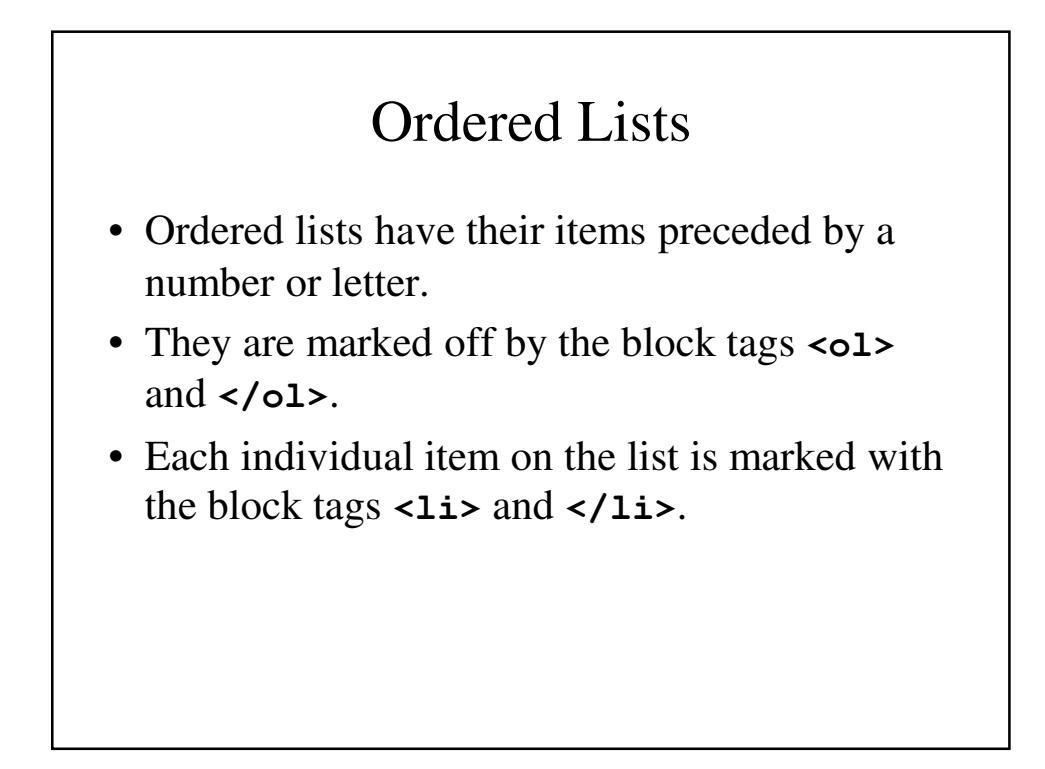

```
Ordered Lists – An Example
<h3>Aircraft types</h3>
<ol> <li>General Aviation (piston-driven engines)
<ol> <li>Single-engine Aircraft
     <ol><li>Tail wheel</li>
         <li>Tricycle</li>
     </ol> <br /> </li>
<li>Dual-Engine Aircraft
  <ol> <li>Wing-mounted engines</li>
     <li>Push-pull fuselage-mounted engines</li> 
  </ol></ol><br />
<li>Commercial Aircraft</li></ol></li></ol>
```
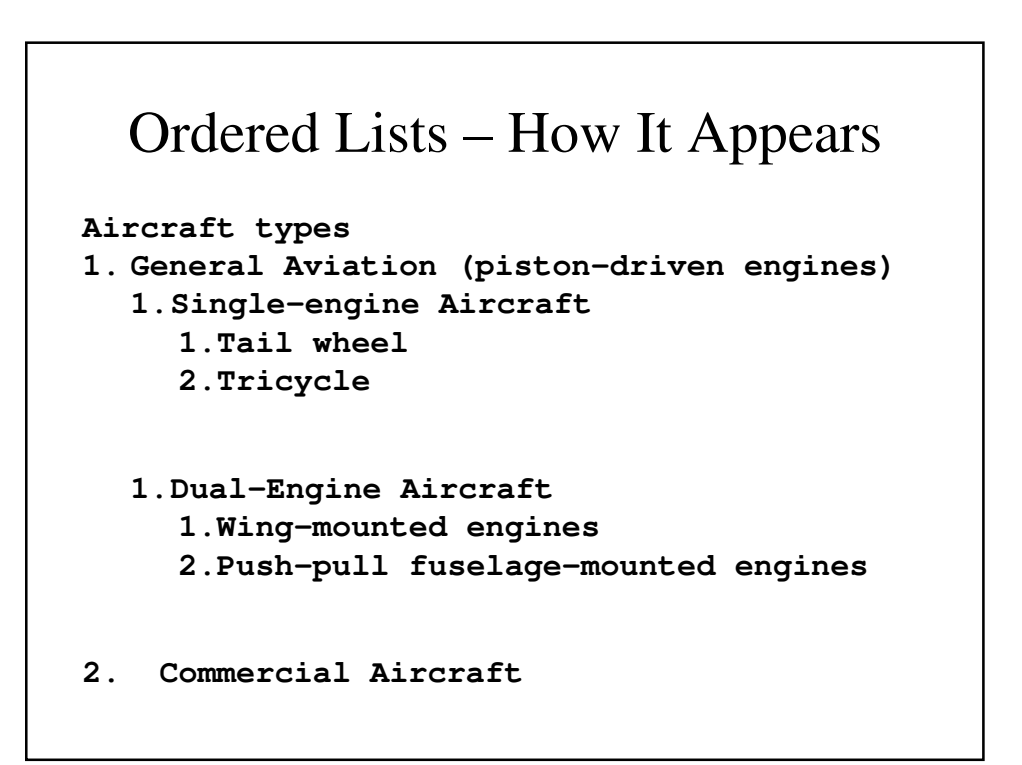

## Definition Lists

- Definition lists are used to specify lists of terms and their definition.
- There are three tags that are used:
	- **<dl>** definition list, which begins the list
	- **<dt>** defined term, which indicates the term being defined
	- **<dd>** definition description, which indicates the definition of the term.
- All three tags are block tags, with their corresponding closing tags.

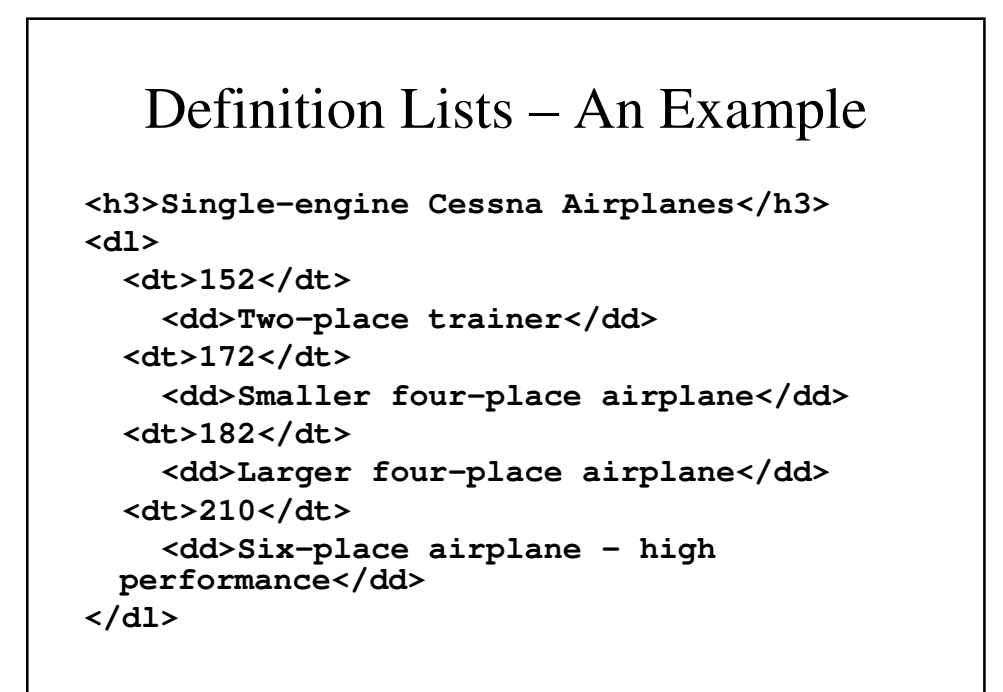

## Definition List – How It Appears

```
Single-engine Cessna Airplanes
```

```
152
  Two-place trainer
172
  Smaller four-place airplane
182
  Larger four-place airplane
210
  Six-place airplane - high performance
```
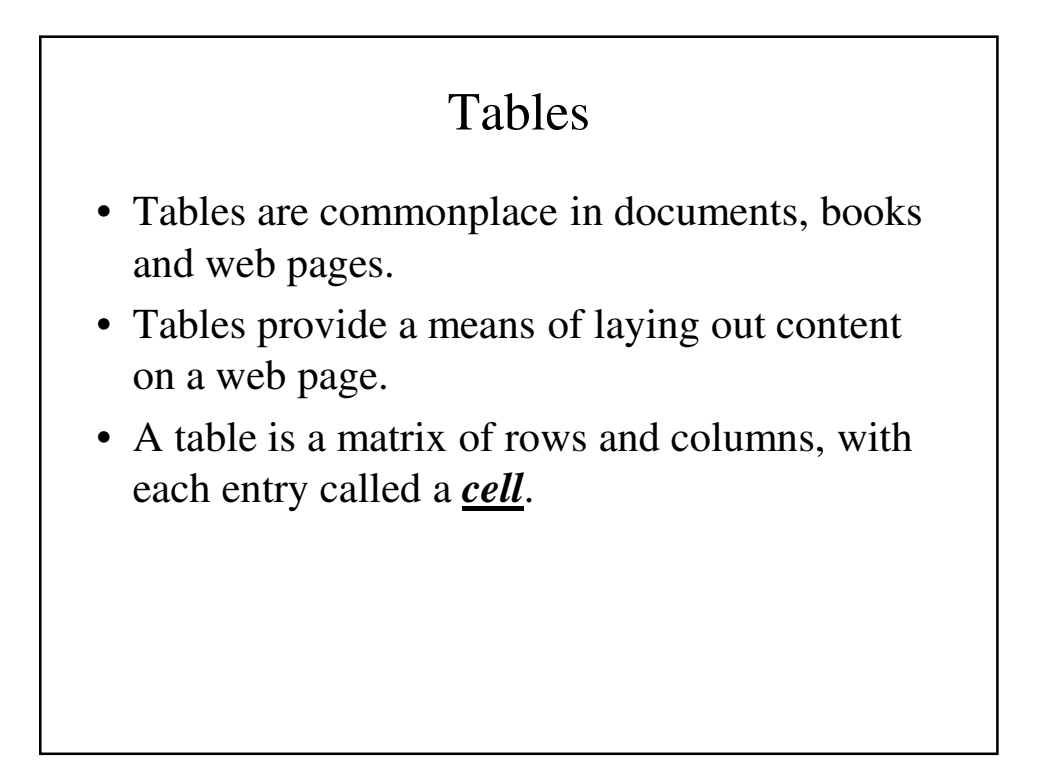

#### Tables (continued)

- While some cells contain labels for the row or columns, most hold data. This data can be text, images or even nested tables.
- In HTML5, tables do not have lines between the rows or between the columns – they are added using CSS.

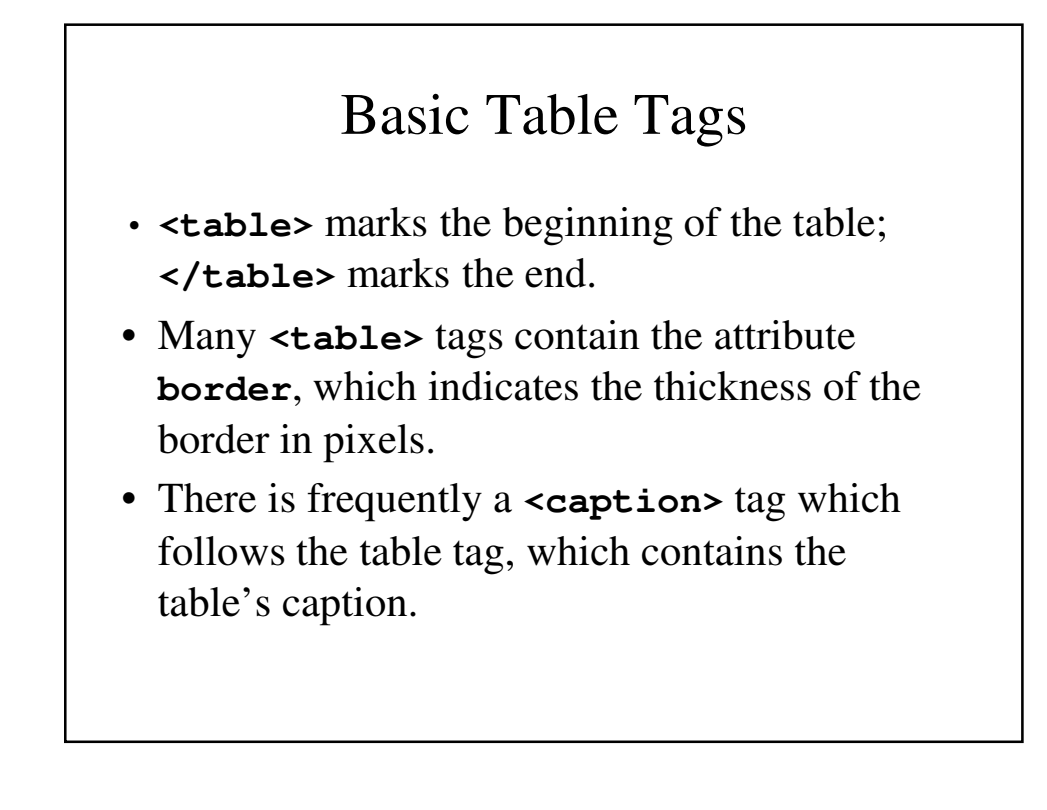

## Table Content Tags

- Table content is specified one row at a time.
- **<tr>**… **</tr>** specifies content for one row.
- **<th>**… **</th>** specifies the content for a heading in one cell of the table.
- **<td>**… **</td>** specified data contained in one cell of the table.

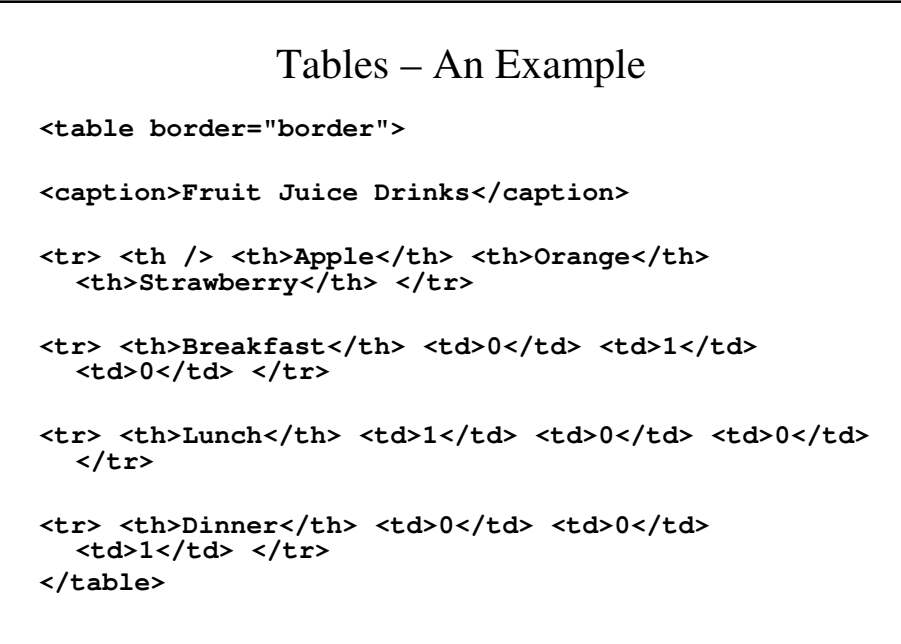

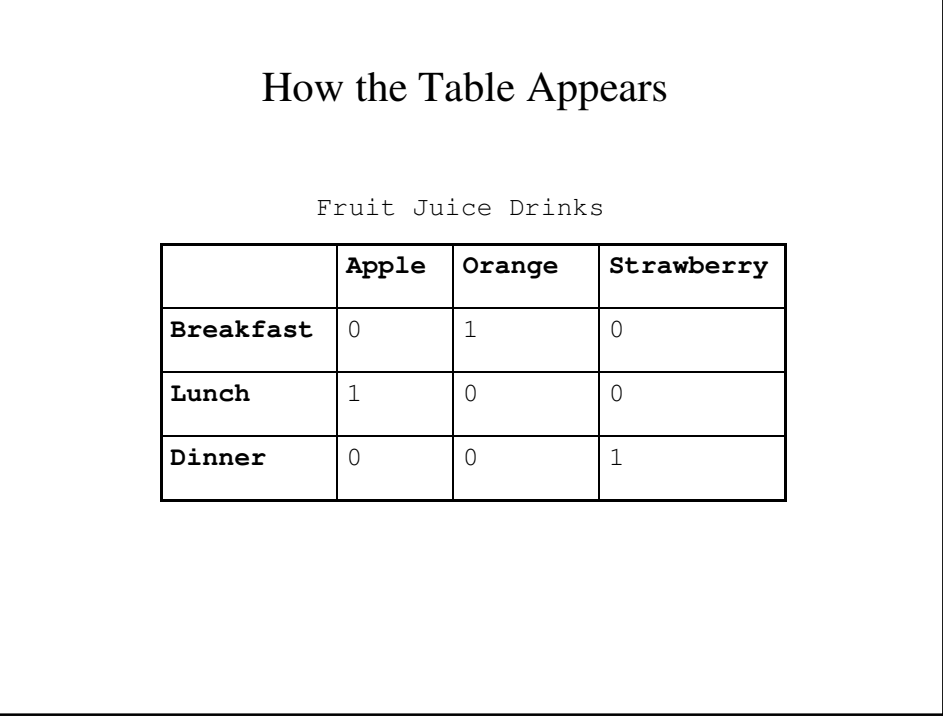

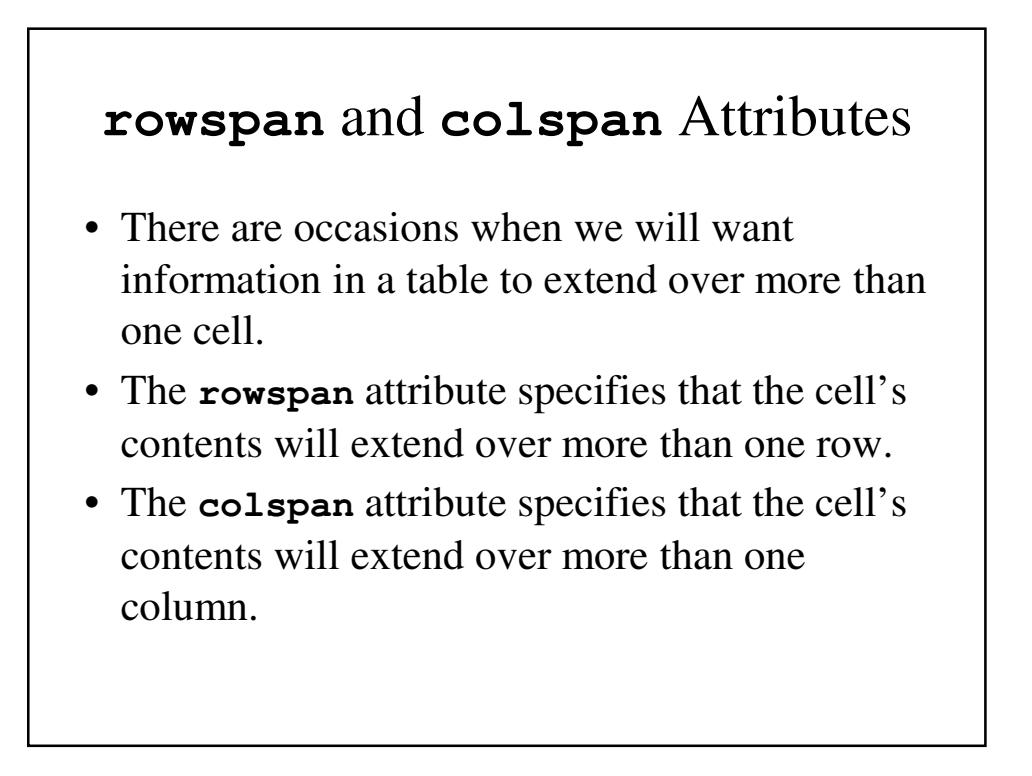

## **rowspan** – An Example **<table border="border"> <caption>Fruit Juice Drinks</caption> <tr> <th /> <th>Apple</th> <th>Orange</th> <th>Banana/th> </tr> <tr> <th>Breakfast</th> <td>0</td> <td>1</td> <td rowspan="3">Yes, we have no bananas0</td> </tr>** <tr> <th>Lunch</th> <td>1</td> <td>0</td> </tr> **<tr> <th>Dinner</th> <td>0</td> <td>0</td> </tr> </table>**

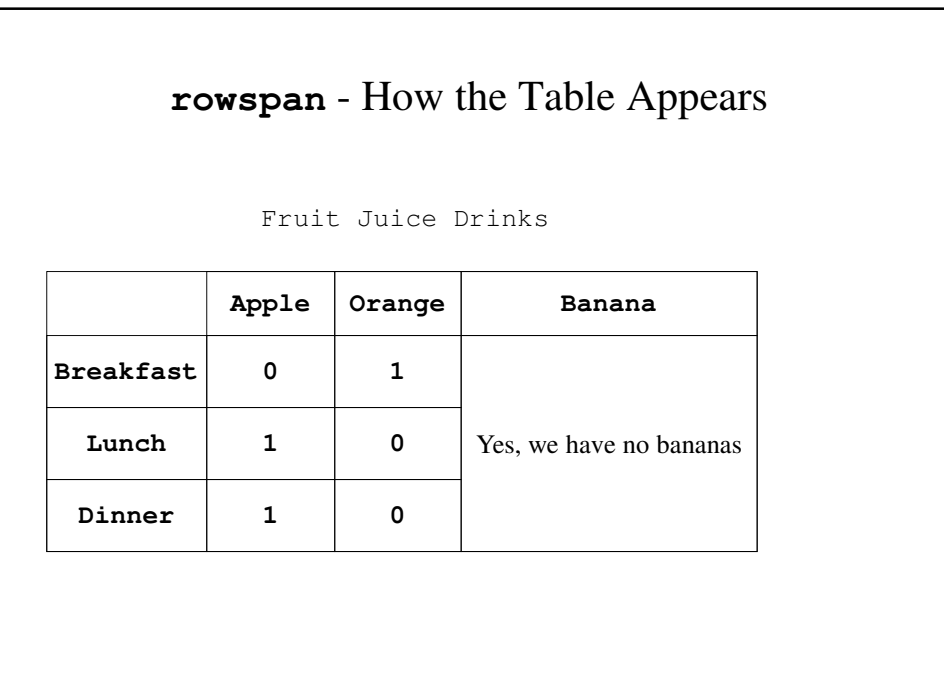

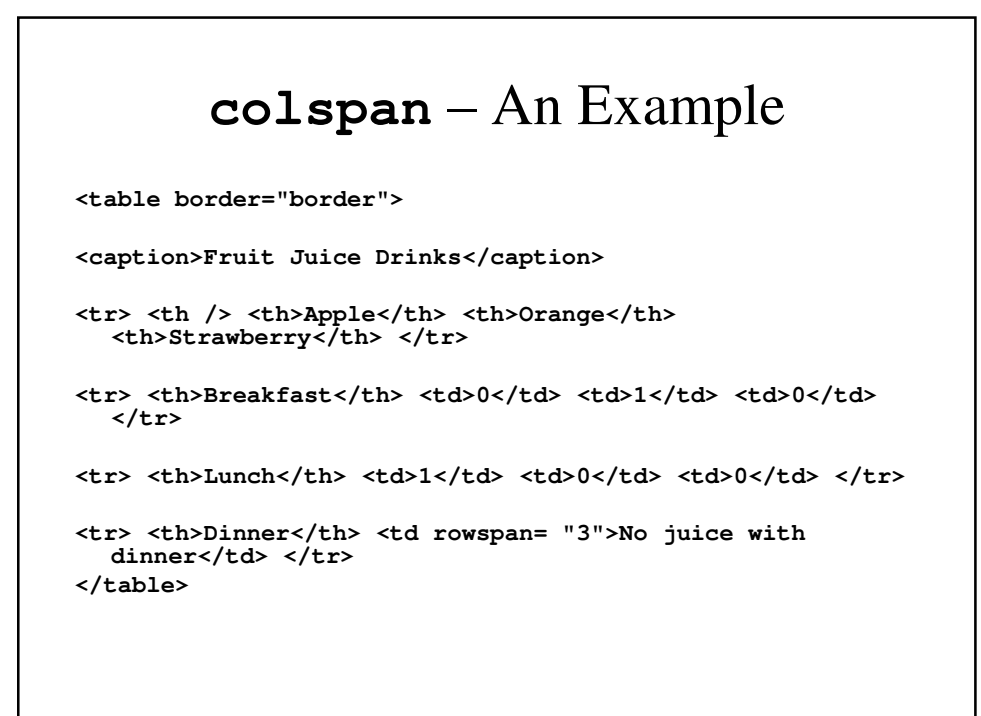

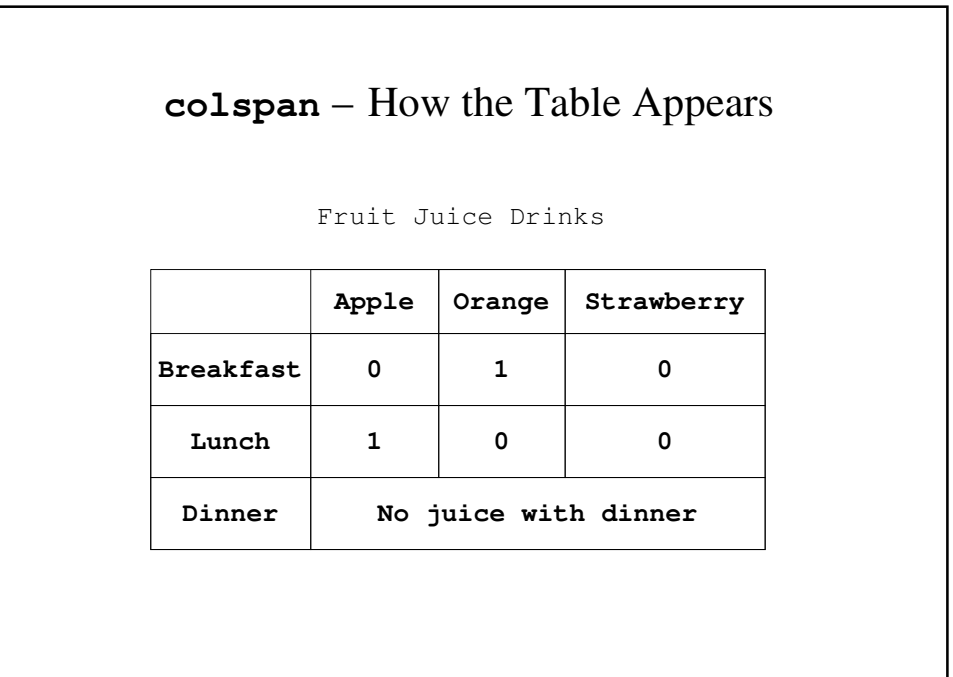

## **align** and **valign** Attributes

- Most elements in an XHTML document have default alignment.
	- Headings and paragraphs are left-aligned.
	- Table headings are center-aligned, while other entries are left-aligned.
- Many of these elements will allow the use of the align attribute, which changes the alignment to left, center or right depending on the programmer's choice.

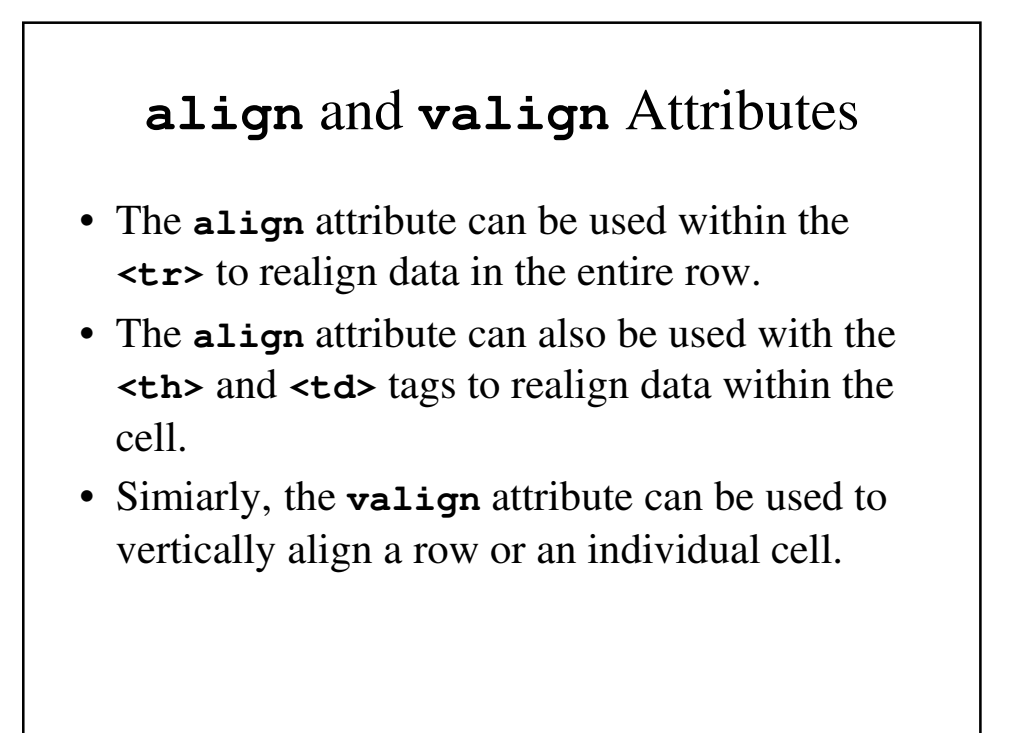

#### **align** and **valign** – An Example **<table border="border"> <caption>Fruit Juice Drinks</caption> <tr> <th /> <th>Apple</th> <th>Orange</th> <th>Banana</th> </tr> <tr> <th>Breakfast</th> <td align="center">0</td> <td>1</td> <td valign="top" rowspan="3">Yes, we have no**  bananas</td></tr> **<tr> <th>Lunch and <br />lunch some more<br />** and lunch still until</th> <td **valign="bottom">1</td> <td>0</td> </tr> <tr> <th>Dinner</th> <td>0</td> <td>0</td> </tr> </table>**

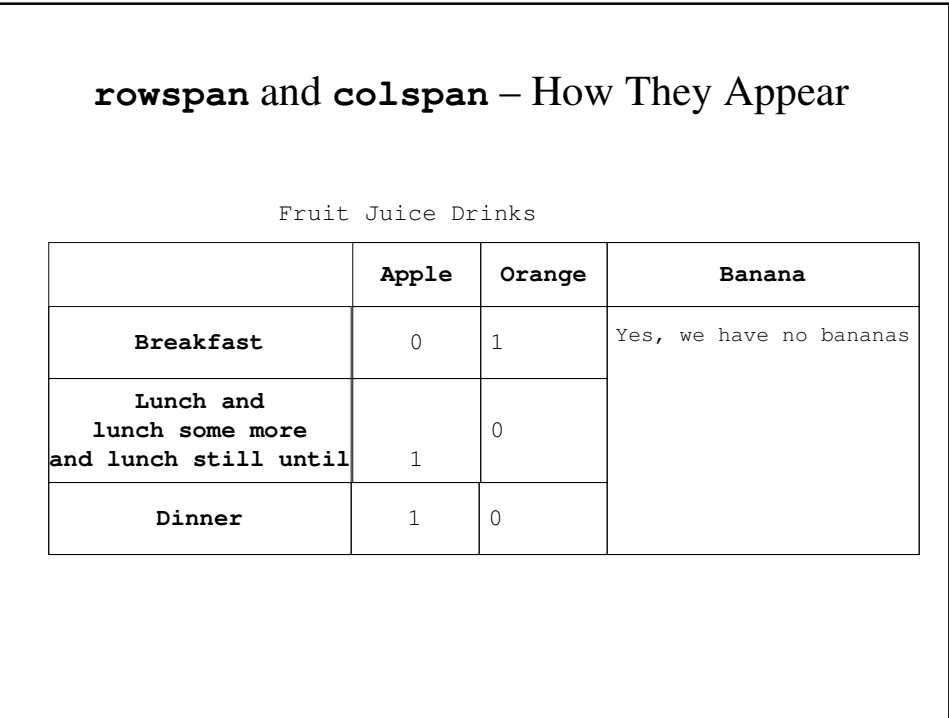

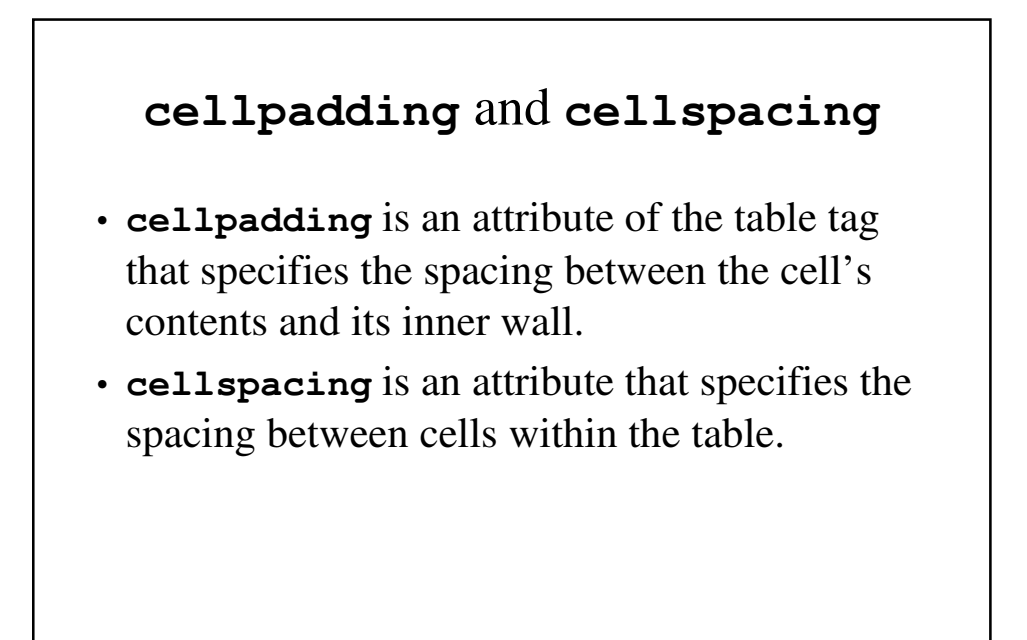

```
cellpadding and cellspacing – An example
<p><strong>Table 1 (space = 10,
padding = 30)</strong> </p>
<table border="5" cellspacing="10" cellpadding="30">
<tr> <td>Small spacing</td> <td>Large padding</td> 
  </tr>
</table>
<p><strong>Table 2 (space = 30,
padding = 10)</strong> </p>
<table border="5" cellspacing="30" cellpadding="10">
<tr> <td>Large spacing</td> <td>Small padding</td> 
  </tr>
</table>
```
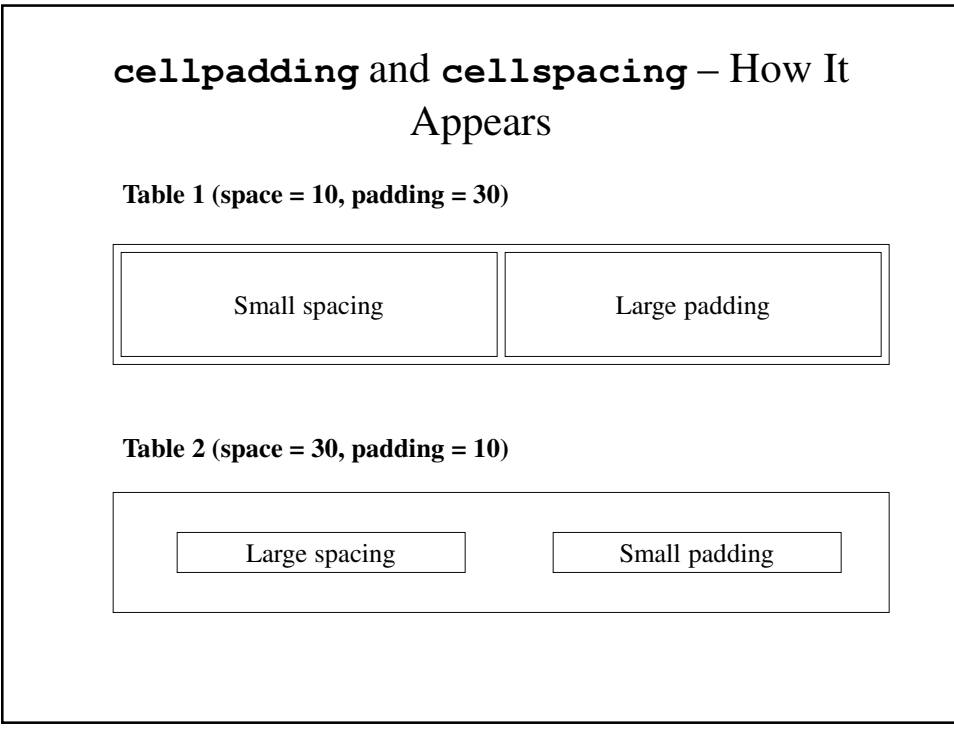

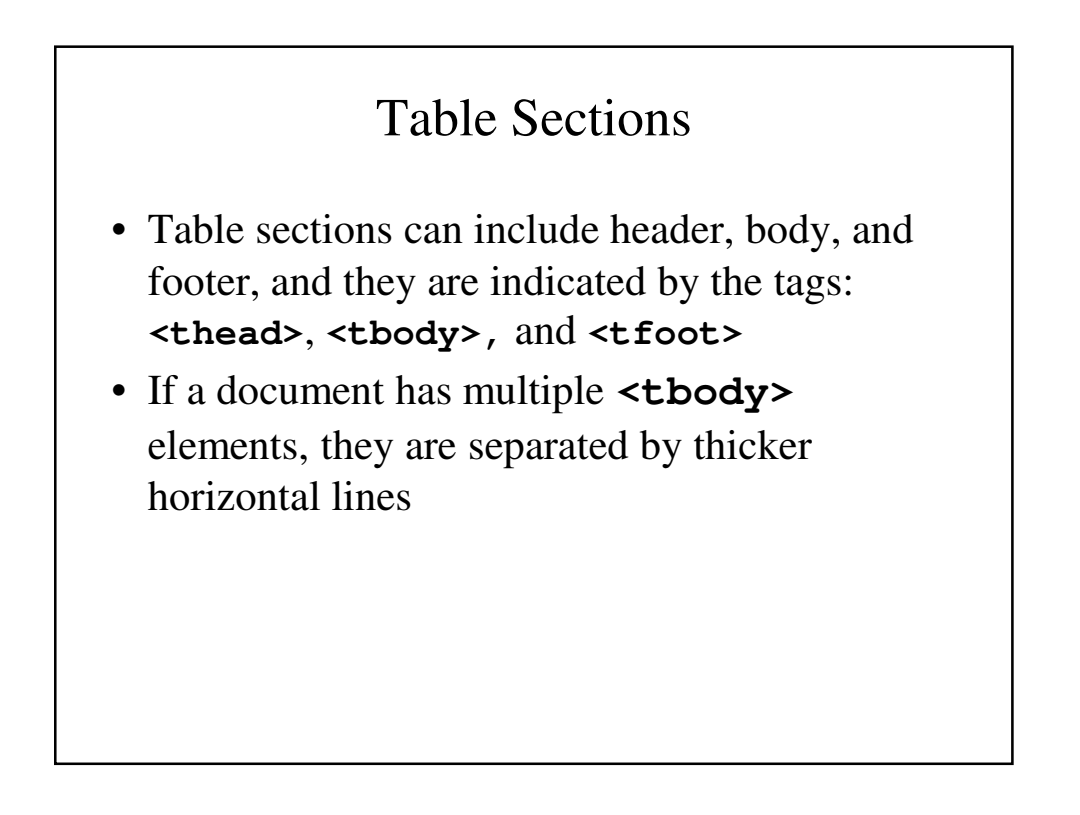

## Use of Tables

- In the past, tables were used to align elements in rows and columns – general layout
- That use of tables is now frowned upon
- Use Cascading Style Sheets to place elements in rows and columns – general layout
- Use tables only when the information is naturally tabular

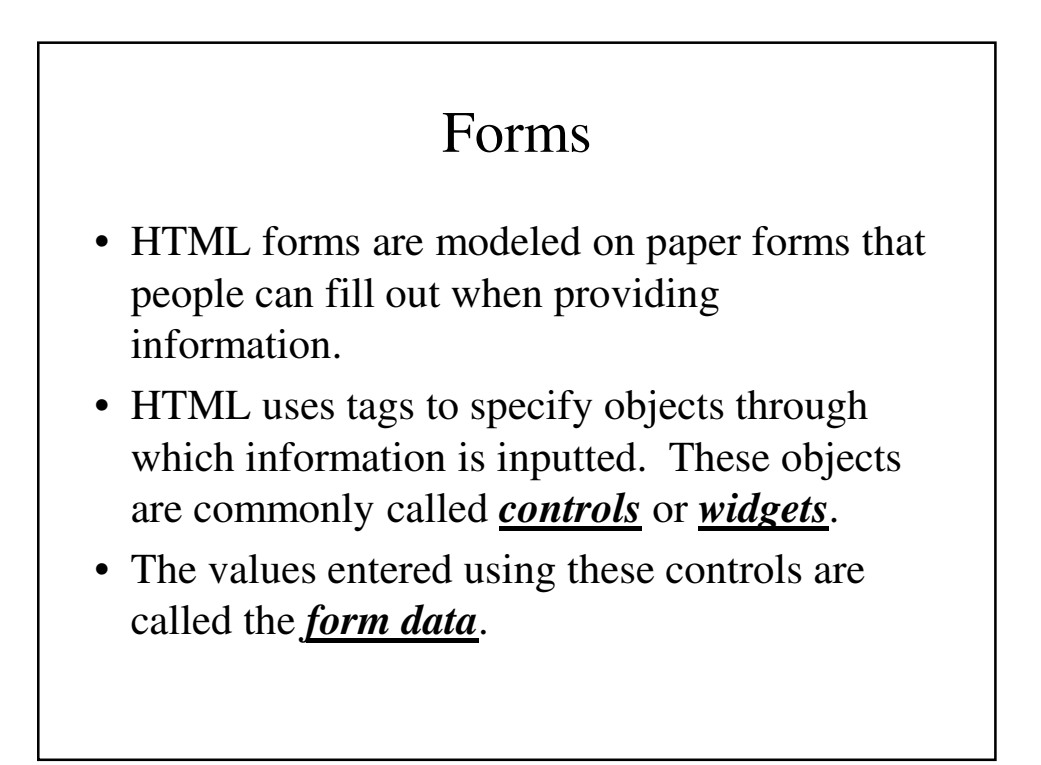

## Form Controls

- Form controls include:
	- Single- and multiple-line text collections
	- Checkboxes
	- Radio buttons
	- Menus
- Most controls are used to gather information. Each control can have a value. Taken together, these are called *form data*.

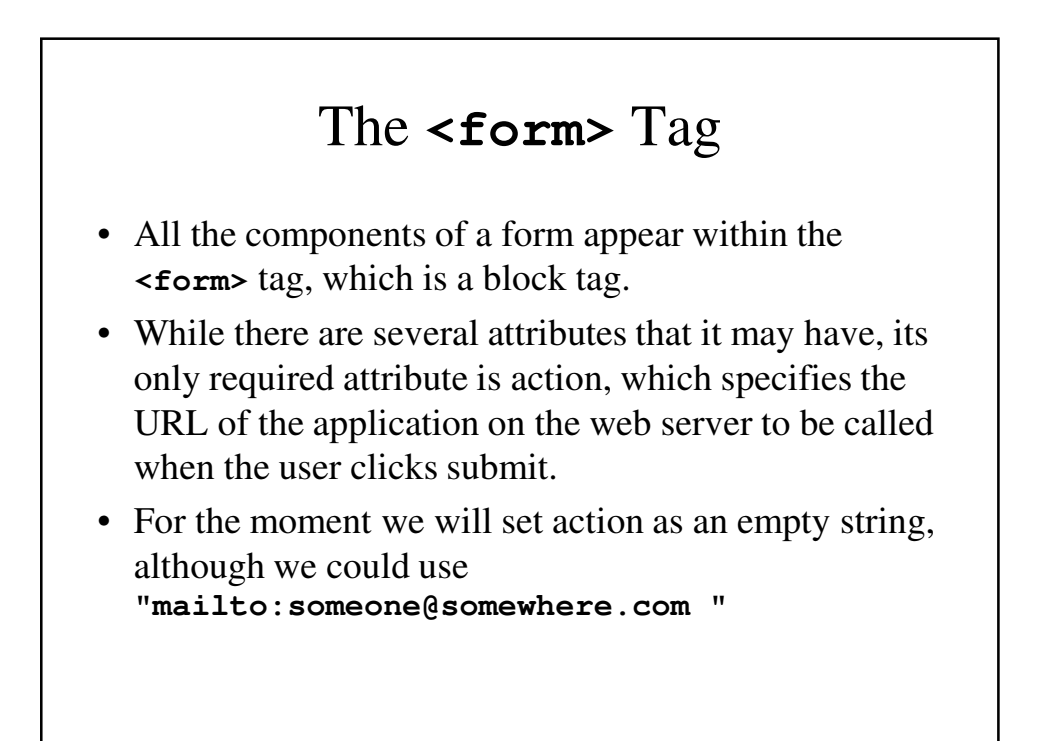

# **<input>** Tab

- Most of the commonly used controls are specified using the **<input>** tab. These include:
	- Text box
	- Password box
	- Checkboxes
	- Radio buttons
	- Submit and Reset buttons
- While there are a variety of attributes that may be used, one attribute that is always required is **type**, which specifies which type of control.

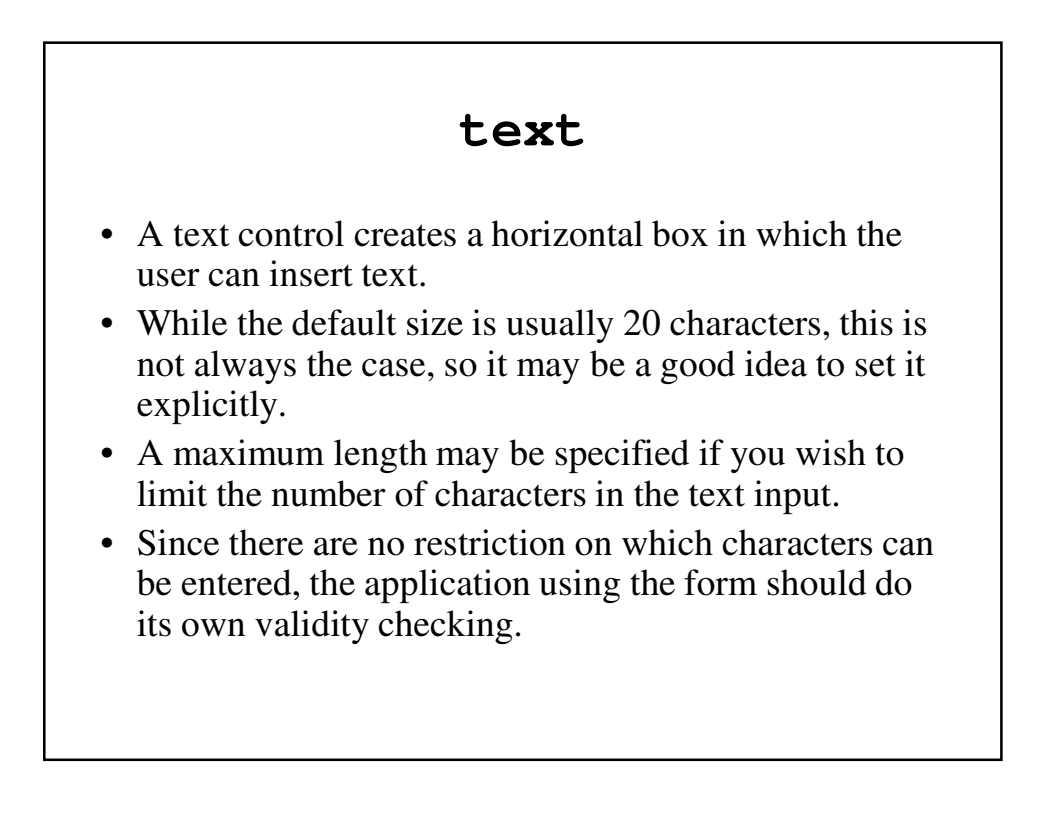

#### **text** - Examples

```
<form action="">
<p> <input type = "text" name="Name" size="25" />
</p>
</form>
<! This will scroll if you enter more than 25 characters >
<form action="">
<p> <input type = "text" name="Name" size="25" 
maxlength="25" />
</p>
</form>
<! This will not scroll - If you enter more than 25 
  characters you will not be able to enter more >
```
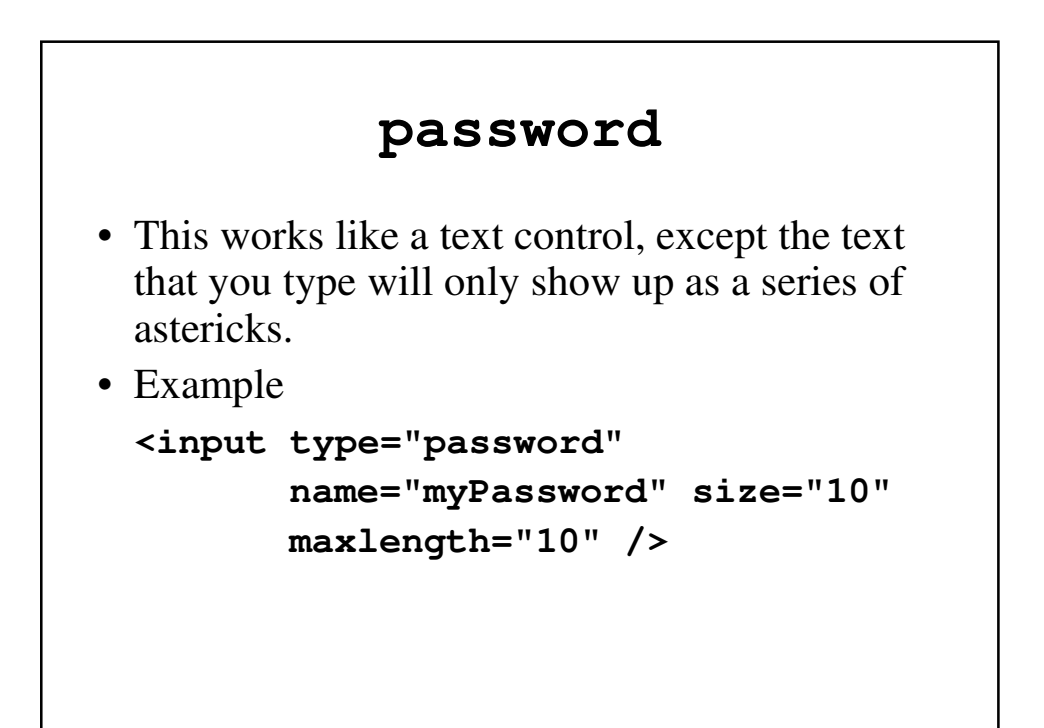

### **checkbox**

- Checkboxes are used to collect multiplechoice responses from the user.
- If the box is checked, the value assocaited with the boxes name is assigned to its value attribute.

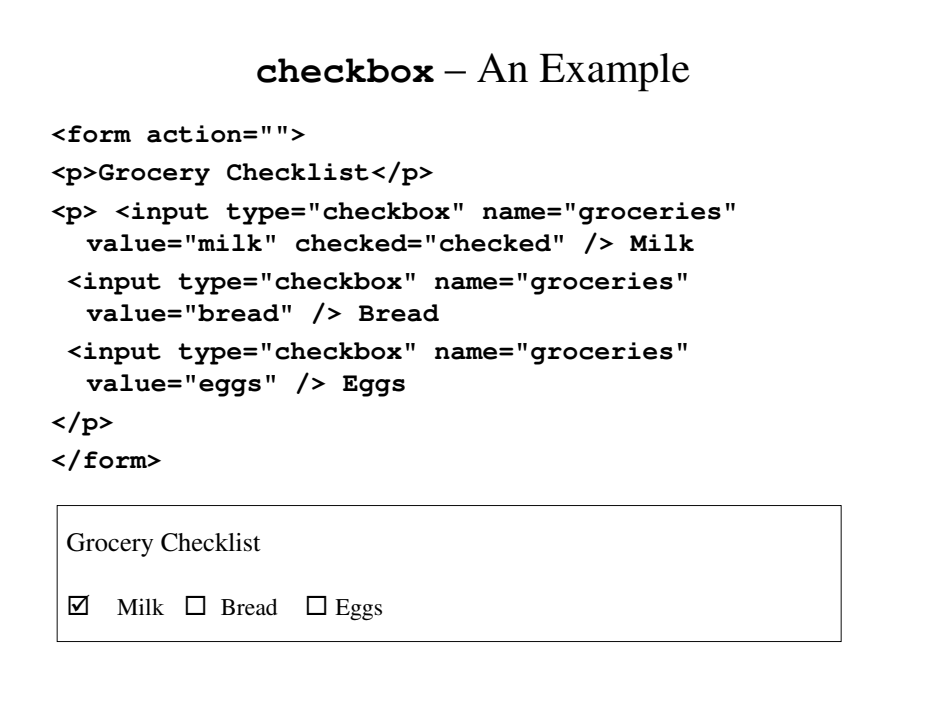

#### **radio**

• Unlike checkbox, where any combination of boxes may be checked (or even none may be checked), radio buttons allow for one and only one button to be selected.

```
radio – An Example
<form action = "">
<p>Age category</p>
<p><input type="radio" name="age" value="under20" 
  checked="checked /> 0-19
 <input type="radio" name="age" value="20-35" /> 
  20-35
 <input type="radio" name="age" value="36-50" /> 
  36-50
<input type="radio" name="age" value="over50" /> 
  Over 50
</p>
Age category
 0-19  20-35  36-50  Over 50
```
## **<select>** Tag

• If there are too many options, it may make more sense to use a menu (or dropdown box). This is achieved in an XHTML form by using the **<select>** tag.

#### **select** – An Example

**<p>Grocery Menu – milk, bread, eggs, cheese</p> <form action=""> <p>With size=1 (the default) <select name="groceries"> <option>milk</option> <option>bread</option> <option>eggs</option> <option>cheese</option> </select>**

## **<textarea>** Tag

- A textarea is a multiline text box.
- There is no limit in length and scrolling is assumed to happen both horizontally and vertically.
- We usually specify the number of rows and columns to ensure enough space.

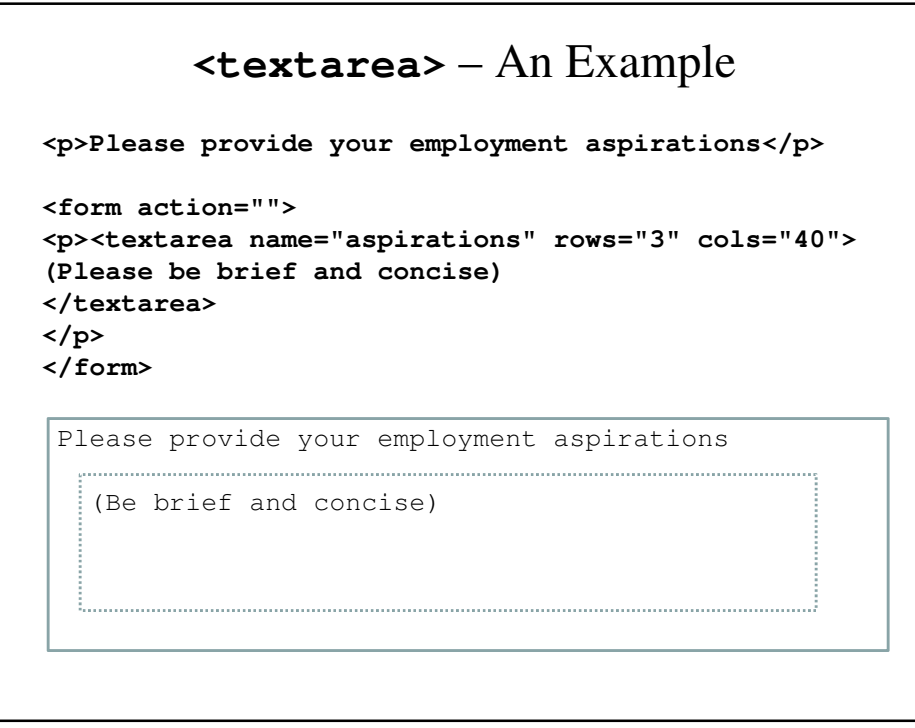

## Submit And Reset Buttons

- The Reset button clears all of the controls in the form to their initial states.
- The Submit button encodes the form data and sends it to the server, and requests that the program named in the action attribute be executed using the encoded data.
- Every form needs a Submit button.

#### Reset and Submit Buttons – An Example

```
<form action="">
<p><input type="submit" value="Submit Form" />
<input type="reset" value="Reset Form" />
\langle/p>
</form>
```

```
A Complete Form
<!DOCTYPE html>
<!-- popcorn.html
      This describes popcorn sales form page
  -->
<html lang = "en">
  <head> <title> Popcorn Sales Form </title>
    <meta charset = "utf-8" />
  </head>
<body>
    <h2> Welcome to Millenium Gymnastics Booster 
  Club Popcorn Sales
    </h2>
```

```
<!-- the next line gives the address of the CGI 
    program -->
<form action = "">
<table>
 <!-- Text widgets for name and address -->
  <tr>
    <td> Buyer's Name: </td>
    <td> <input type = "text" name = "name"
                 size= "30"> </td>
  </tr>
  <tr>
    <td> Street Address: </td>
    <td> <input type = "text" name = "street"
                               size= "30"> </td>
```

```
</tr>
   <tr>
     <td> City, State,Zip: </td>
     <td> <input type = "text" name = "city"
                               size= "30"> </td>
   </tr>
</table>
<br />
<table border = "border">
<!-- First, the columns headings -->
  <tr>
     <th> Product Name </th>
     <th> Price </th>
     <th> Quantity </th>
   </tr>
```

```
<tr>
 <th> Unpopped Popcorn (1 lb.) </th>
 <td> $3.00 </td>
 <td> <input type = "text" name = "unpop"
                     size = "2" /> 
  </td>
</tr>
<tr>
 <th> Caramel Popcorn (2 lb. cannister)</th>
 <td> $3.50 </td>
 <td> <input type = "text" name = "caramel"
                         size = "2" /> </td>
</tr>
```

```
<tr>
  <th> Caramel Nut Popcorn (2 lb. cannister)
 </th>
  <td> $4.50 </td>
  <td> <input type = "text" 
              name = "caramelnut"
              size = "2" />
  </td>
</tr>
<tr>
  <th> Toffey Nut Popcorn (2 lb. cannister)
  </th>
 <td> $5.00 </td>
 <td> <input type = "text"
              name = "toffetnut"
              size = "2" /> </td>
</tr>
```

```
</table>
<br />
<!-- The radio buttons for the payment 
    method -->
 <h3> Payment Method: </h3>
 <p>
   <label>
      <input type = "radio" name = "payment" 
         value = "visa" checked = "checked" />
    Visa<br />
    </label>
   <label>
      <input type = "radio" name = "payment" 
      value = "mc" /> Master Card<br />
    </label>
```

```
<label>
       <input type = "radio" name = "payment" 
        value = "discover" /> Discover<br />
    </label>
     <label>
       <input type = "radio" name = "payment" 
          value = "check" /> Check <br />
    </label>
   </p>
<!-- The submit and reset buttons -->
   <p>
    <input type = "submit" 
                 value = "Submit Order" />
    <input type = "reset" 
                 value = "Clear Order Form" />
   </p>
</form>
```

```
</body>
</html>
```
#### Frames

- A browser window can display more than one document at a time if you divide into rectangular areas called *frames*.
- Frames are typically used to organize the display in the browser window.
- A common usage is to have a frame for a title (and/or a menu) and another frame for the actual content.
- Frames are not part of XHTML version 1.1. Among their problems is lack of support by older browsers and they are inaccessible for the blind.

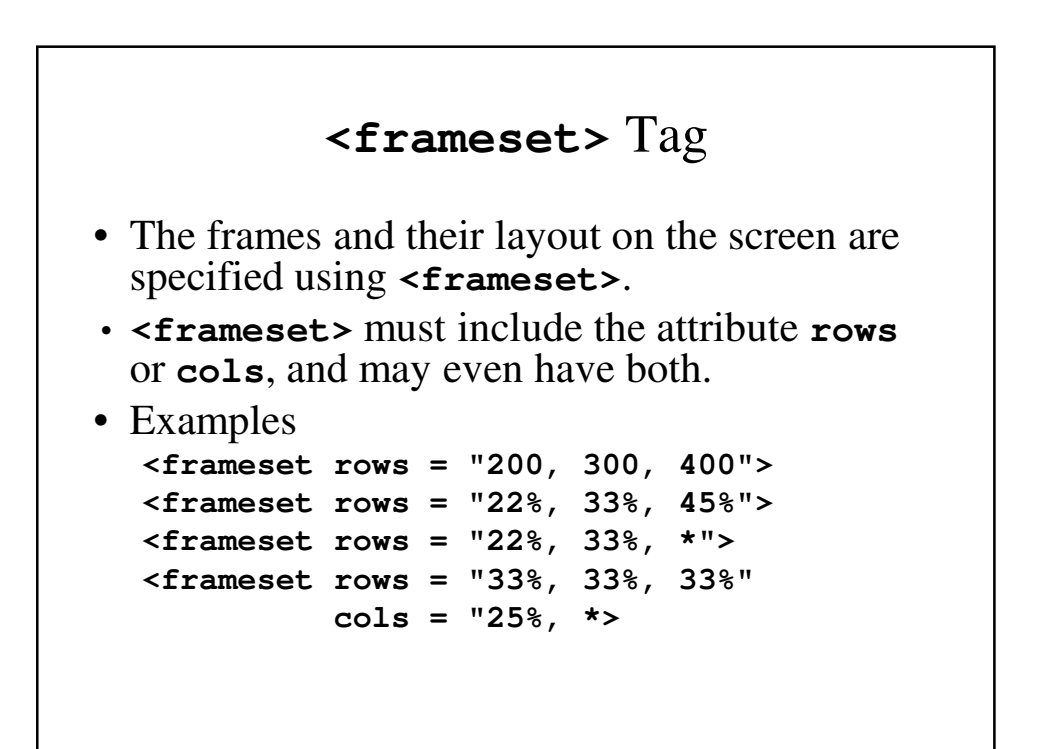

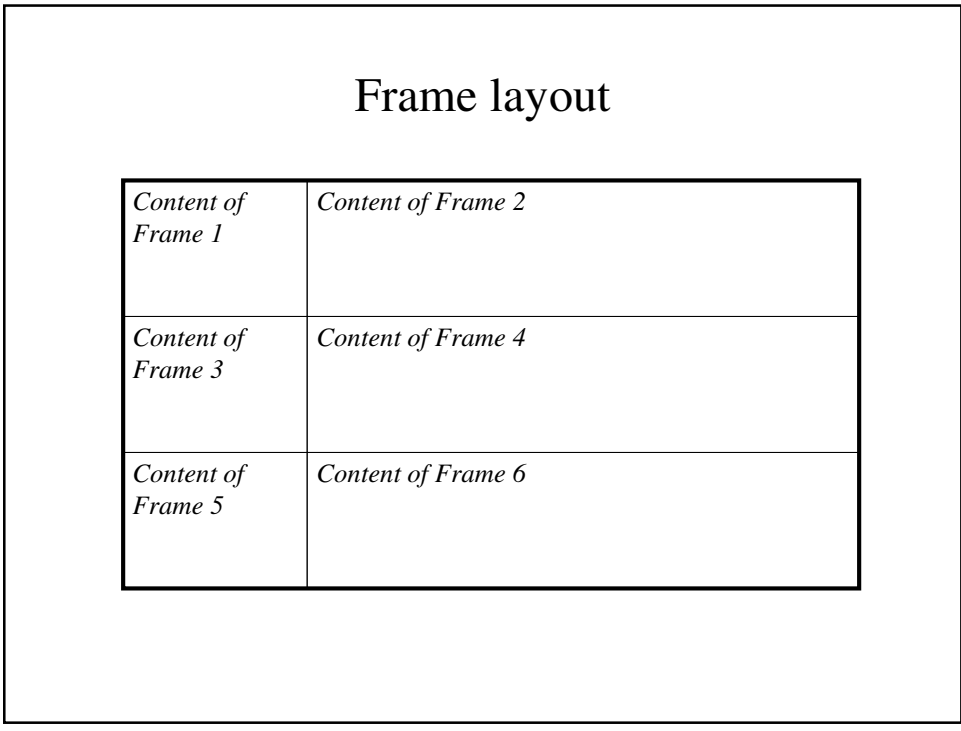

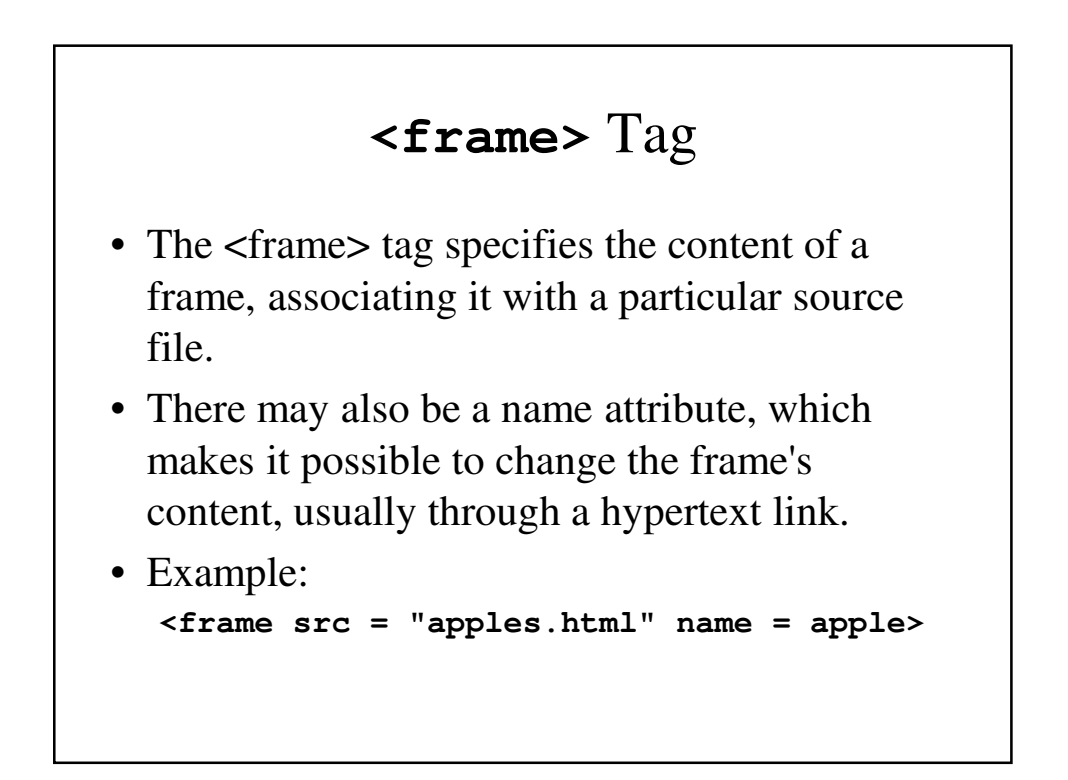

#### **frames.html**

```
<!DOCTYPE html>
<!-- frames.html
 An example to illustrate frames
 -->
<html lang = "en">
 <head> <title> Frames </title>
   <meta charset = "utf-8" />
 </head>
 <frameset cols = "20%, 80%">
   <frame src = "contents.html" />
   <frame src = "fruits.html" name = "descriptions" />
 </frameset>
</html>
```
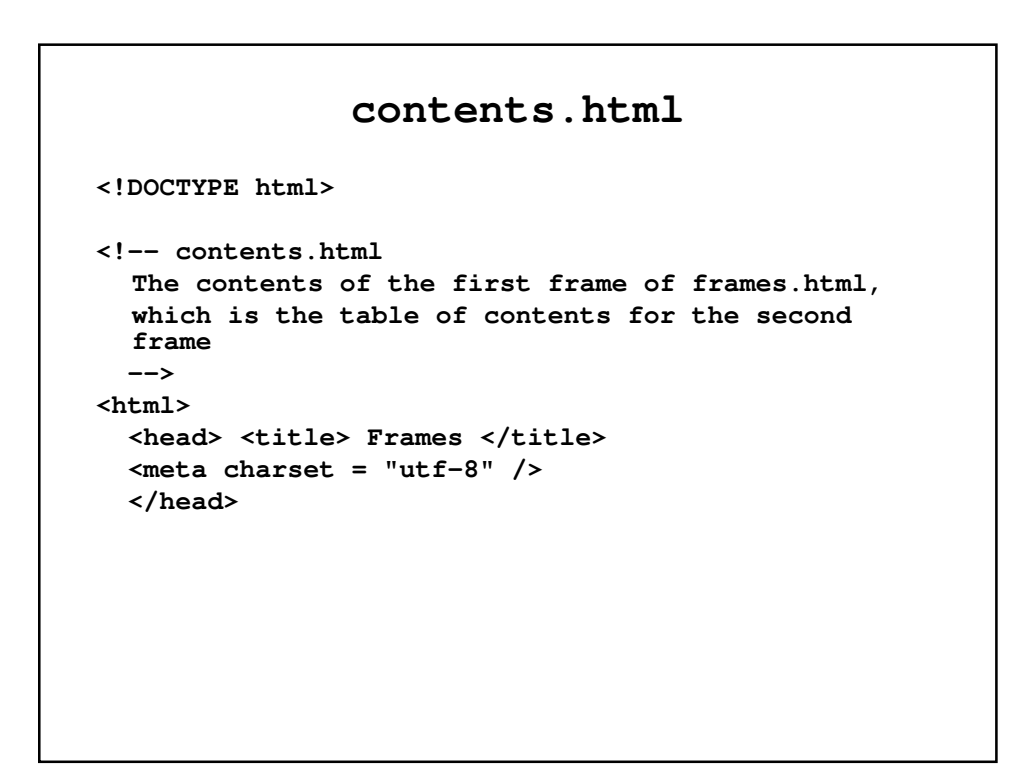

```
<body>
    <h4> Fruits </h4>
    <ul>
      <li><a href = "apples.html" 
                  target = "descriptions">
          apples </a>
      </li>
      <li><a href = "bananas.html"
                  target = "descriptions">
          bananas </a>
      </li>
      <li><a href = "oranges.html"
                  target = "descriptions">
          oranges </a>
      </li>
    </ul>
 </body>
</html>
```
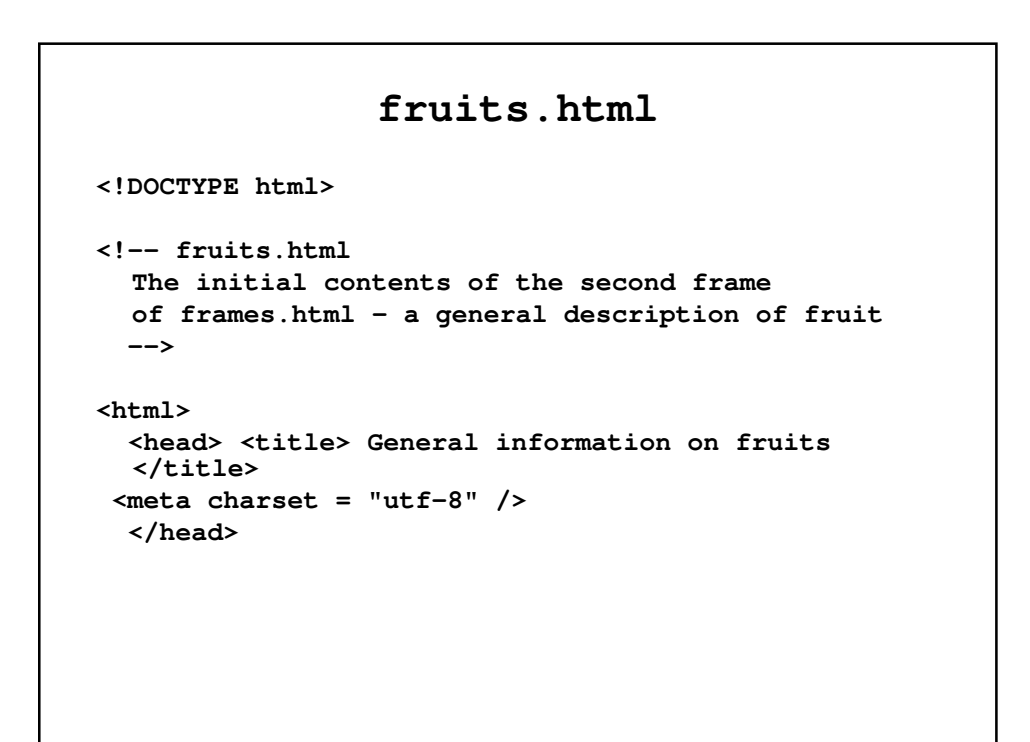

```
<body>
    <p>
 A fruit is the mature ovary in a flowering plant.
  Fruit is classified by several characteristics, 
  the 
 most important being the number of ovaries 
  included.
  If only a single ovary is included, it is called a
  simple fruit.
    </p>
    </ul>
 </body>
</html>
```
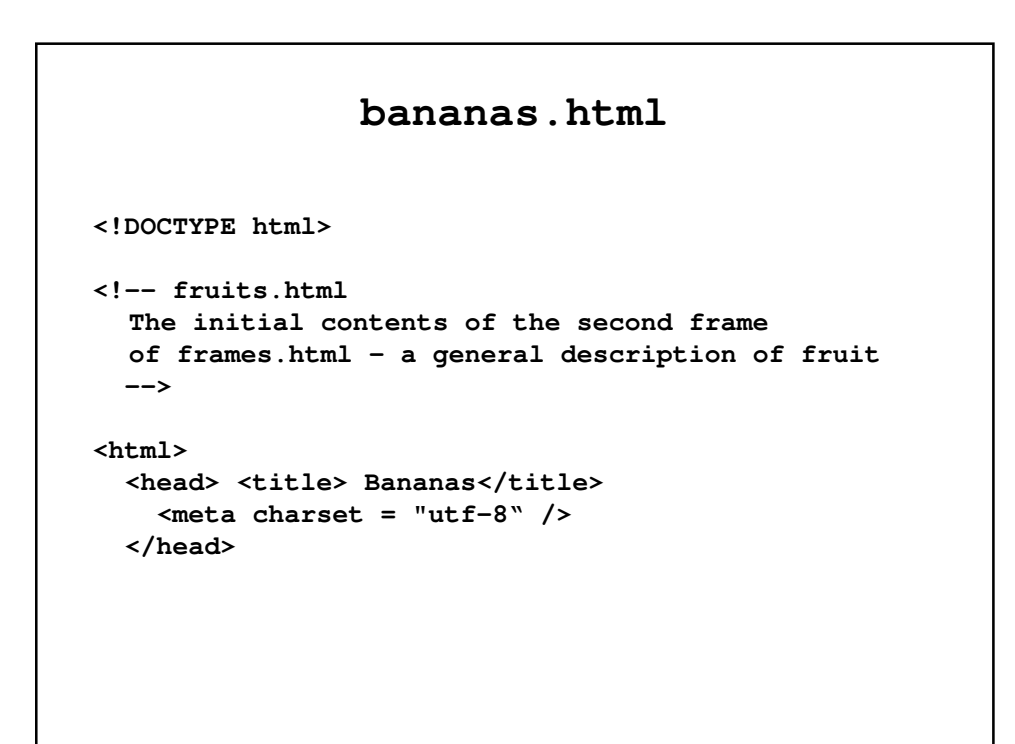

```
<body>
    <p>
  Banana is the common name for tropical herbs of 
  the genus Musa, family Musaceae, as well as for
  their fruit. Bananas plants are native to 
  Southeast Asia.
   </p>
   </ul>
 </body>
</html>
```
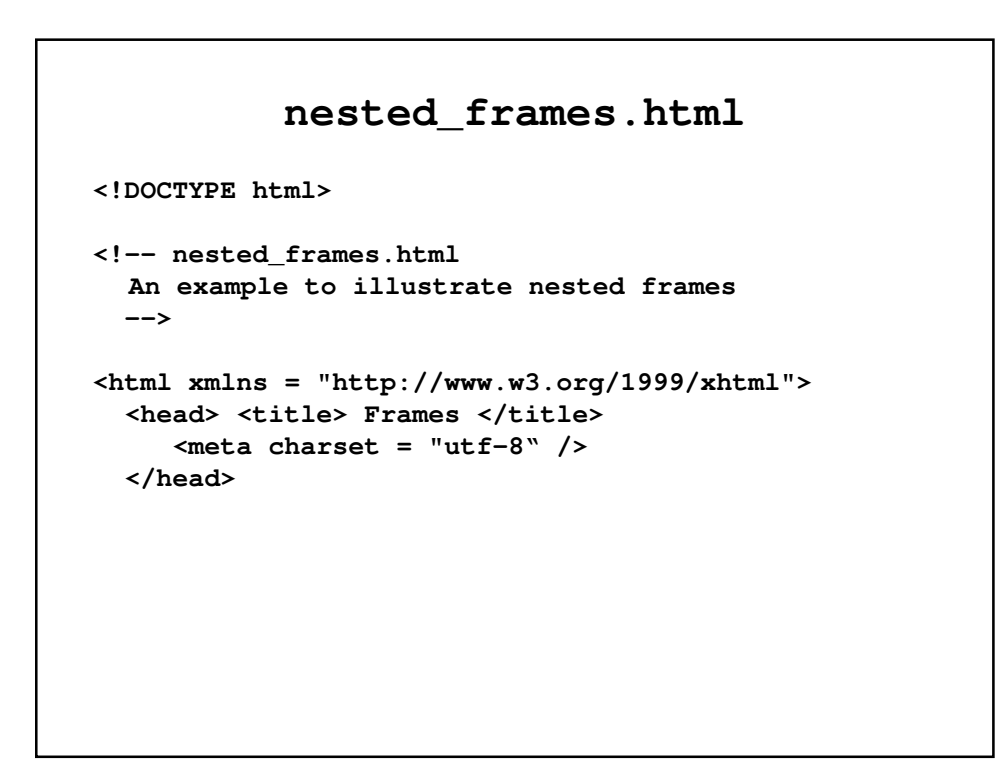

```
<frameset cols = "40%, *">
   <frameset rows = "50%, *">
     <frame src = "frame1.html" />
     <frame src = "frame2.html" />
    </frameset>
   <frameset rows = "20%, 35%, *">
     <frame src = "frame3.html" />
     <frame src = "frame4.html" />
     <frame src = "frame5.html" />
    </frameset>
  </frameset>
</html>
```
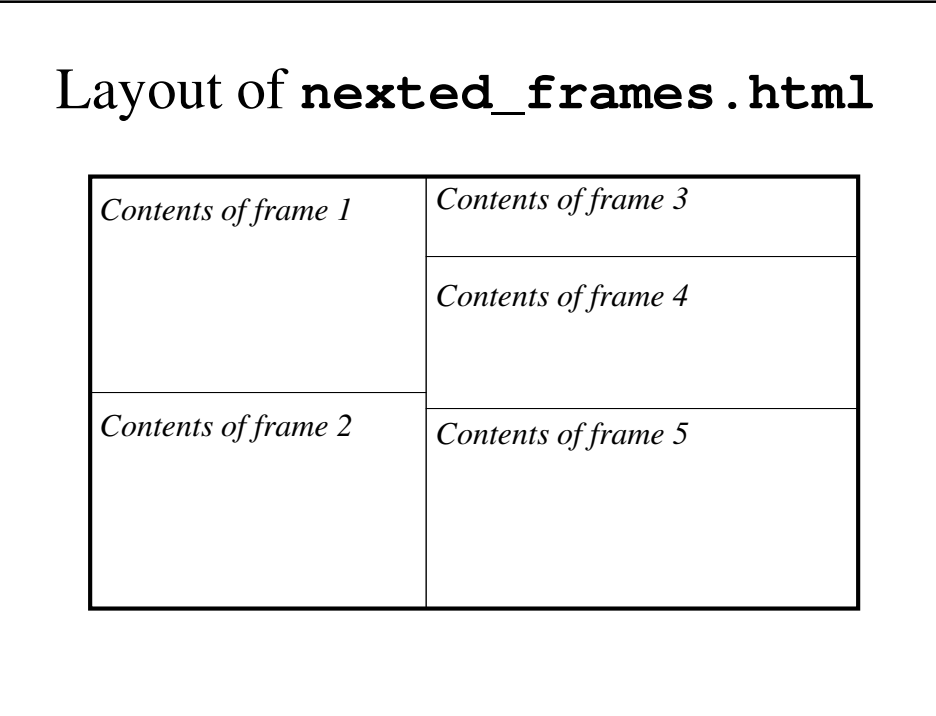

# New Tags in HTML5 • HTML5 introduced several new tags, whose purpose is to allow the inclusion of multimedia elements without needing plug-ins.

- These tags are ignored by browsers that do not support HTML5.
- These elements include:
	- **<audio>**
	- **<video>**
	- **<time>**

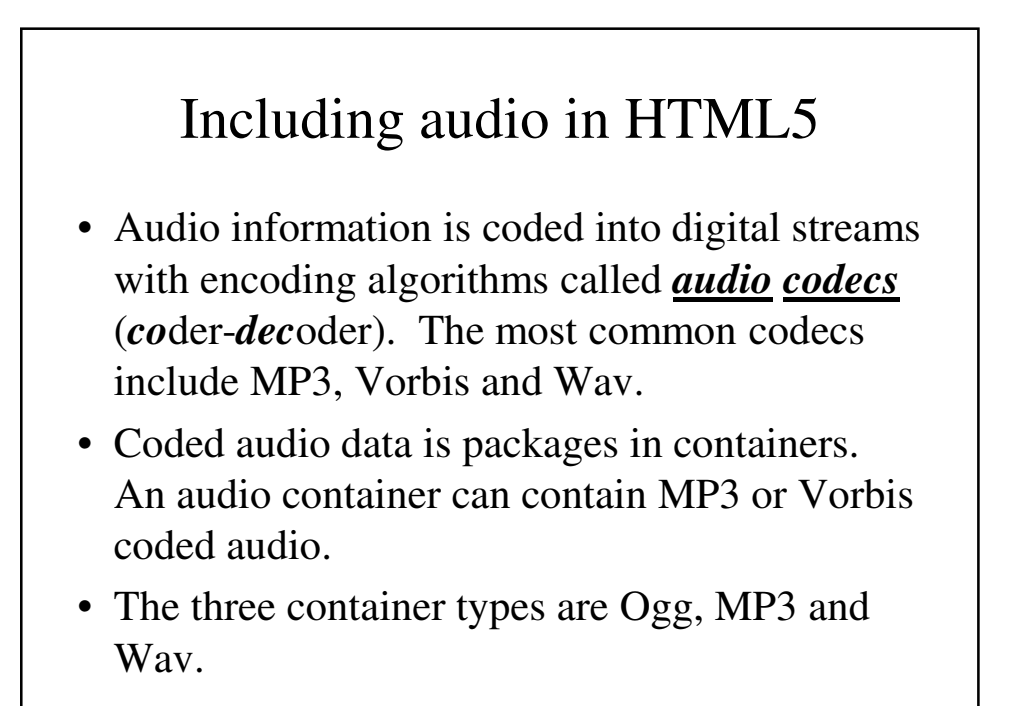

## Audio Containers

- Ogg container files have the **.ogg** extension and contain Vorbis coded audio data.
- MP3 container files have the **.mp3** extension and contain MP3 codec audio data.
- Wav containers have the extension **.wav** and contain Wav codec audio data.

## The **<audio>** Element

• The basic syntax for the <audio>tag is: **<audio** *attributes***>**

> **<source src = "***filename1***"> <source src= "***filename2***">**

**Your browser does not support the audio element**

**</audio>**

**…**

#### **<audio.html>**

```
<!DOCTYPE html>
<!-- audio.html
     test the audio element
     -->
<html lang = "en">
  <head>
    <title> test audio element </title>
    <meta charset = "utf-8" />
  </head>
```

```
<body>
    <p>This is a test of the audio element</p>
   <audio controls = "controls" >
     <source src = "Live.mp3" />
     <source src = "Live.ogg" />
     Your browser does not support the audio
     element
    </audio>
 </body>
</html>
```
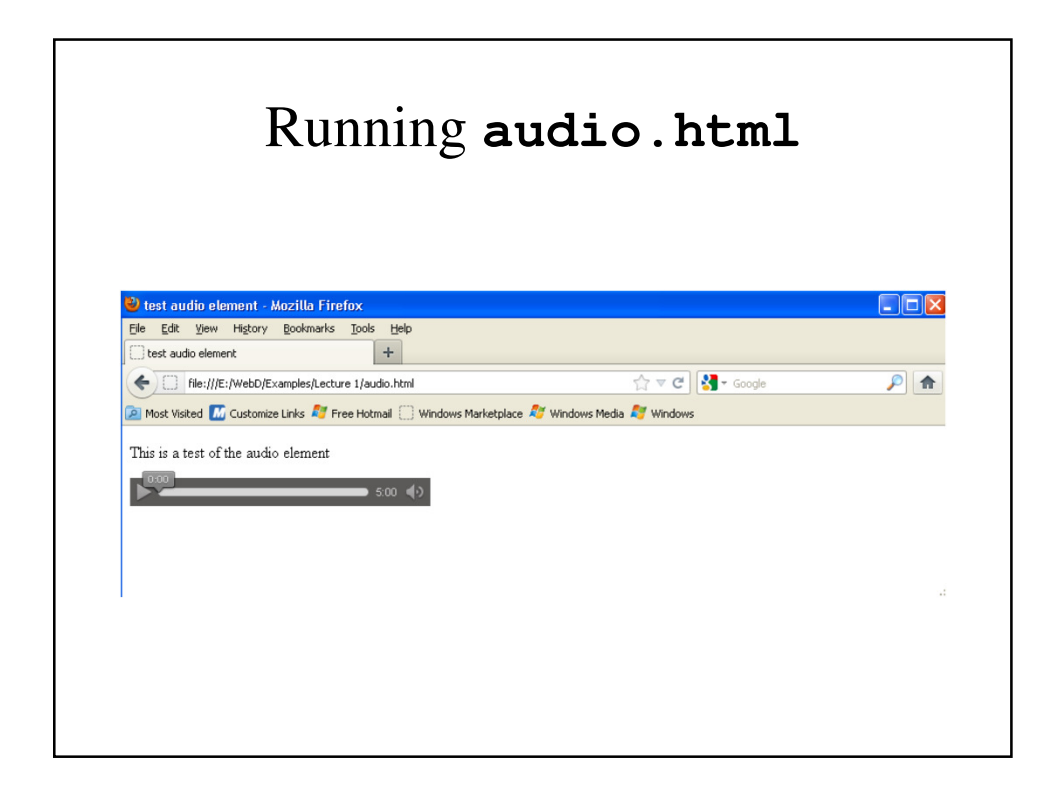

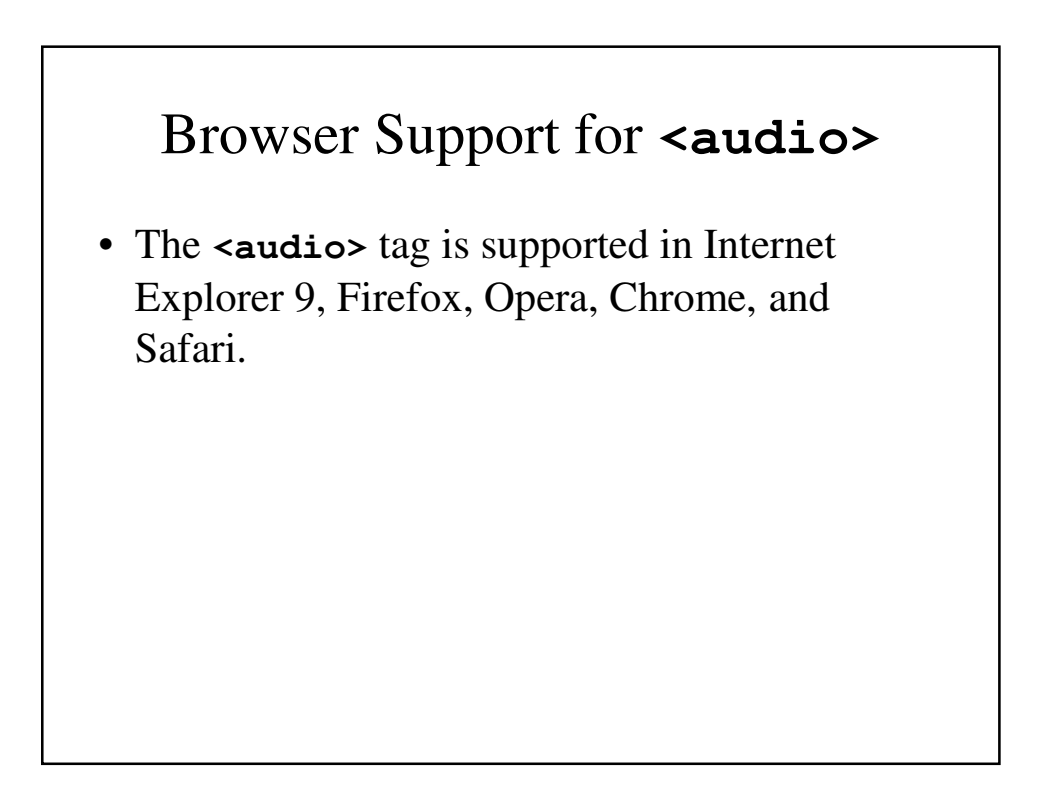

## Browser Support for Audio File Formats

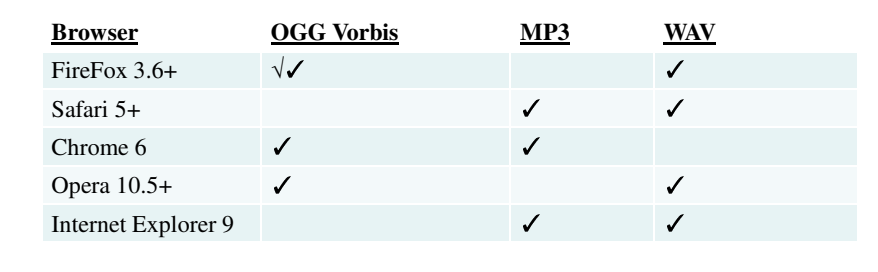

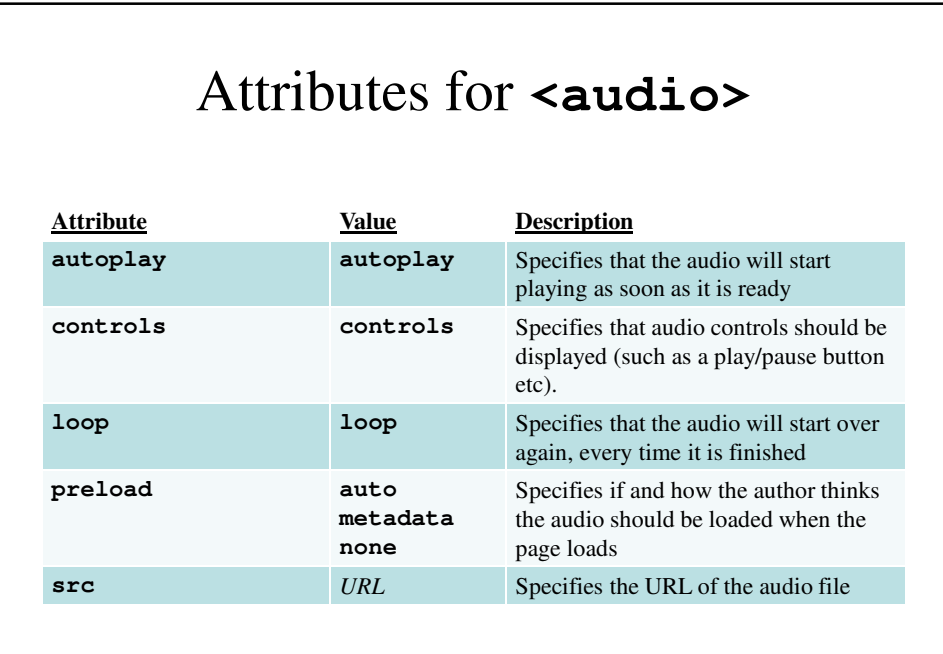

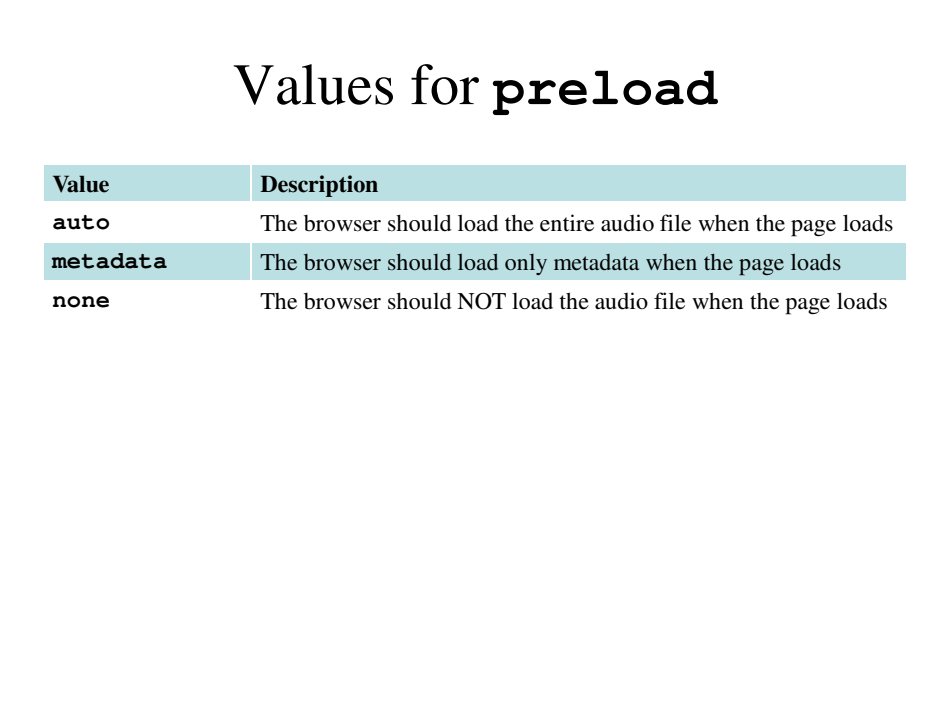

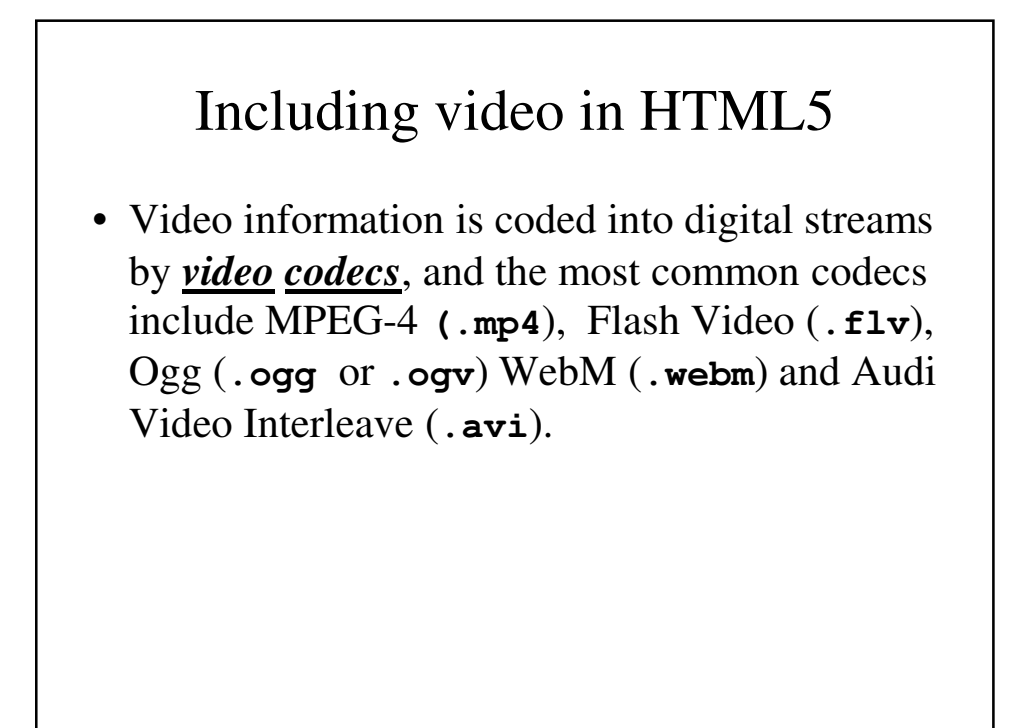

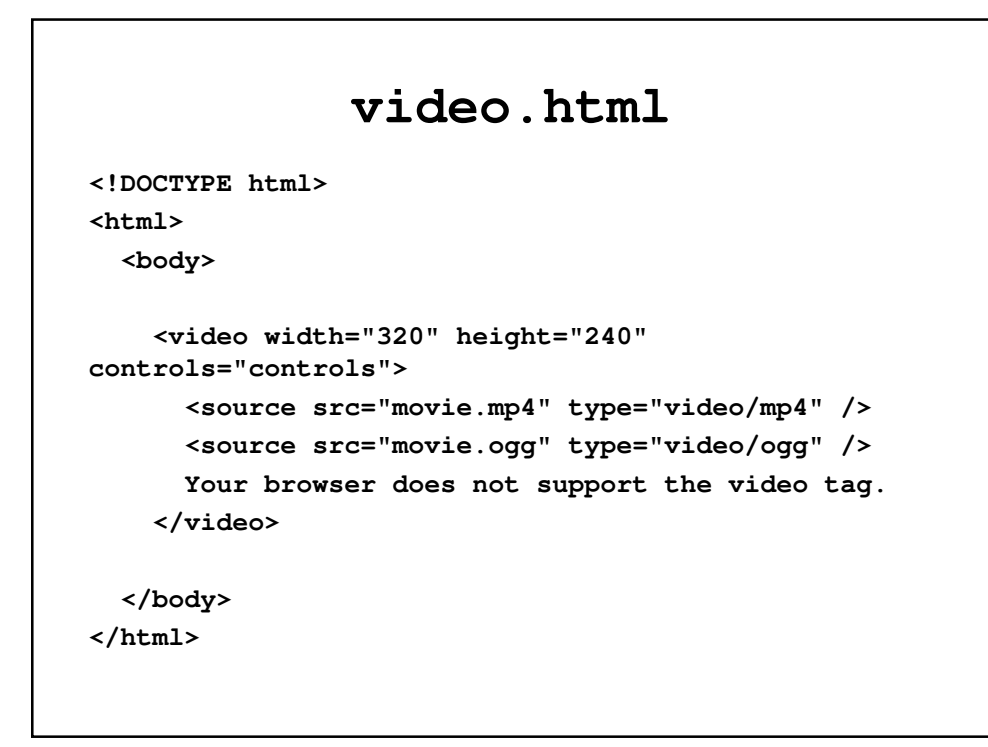

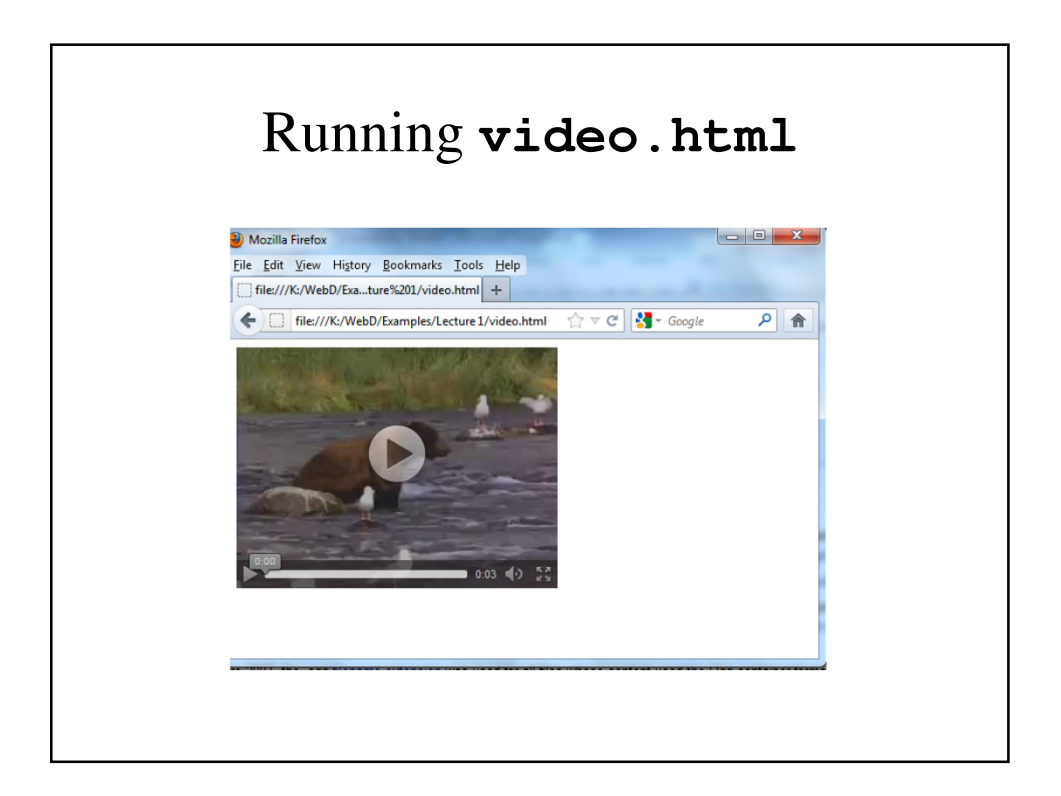

# Organization Elements

- HTML5 includes new elements that make it easier to organize displayed information.
- These are intended to encapsulate information for organizational purposes; these tags can also be used with Cascading Style Sheets to provide consistent uniform formatting.
- These include:
	- **<header>**
	- **<hgroup>**
	- **<footer>**

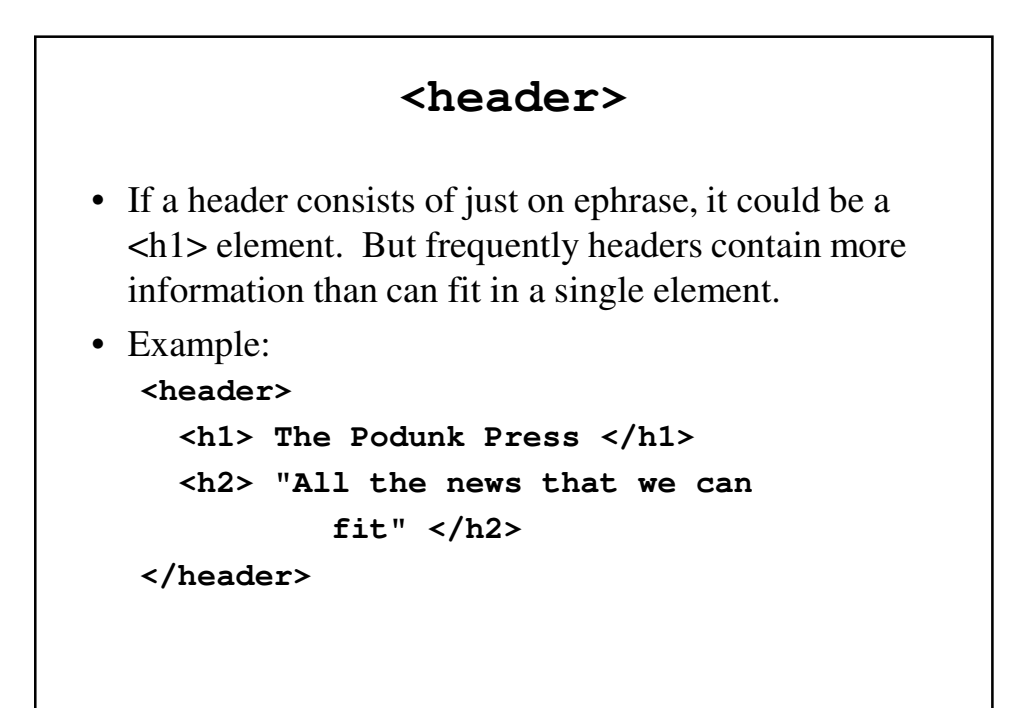

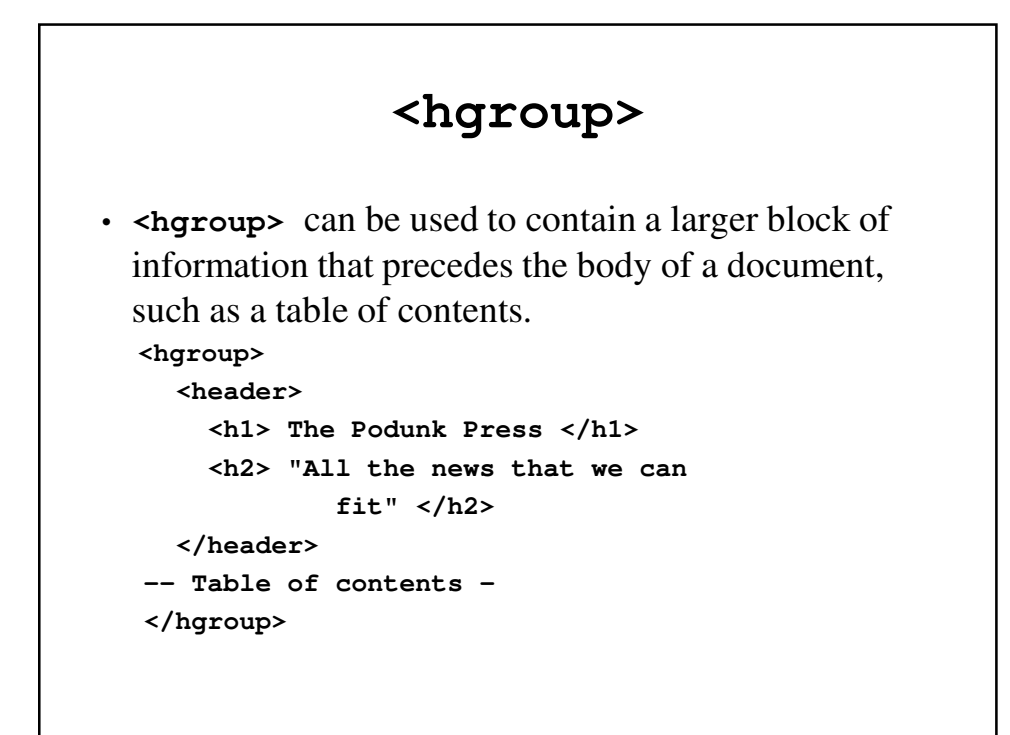

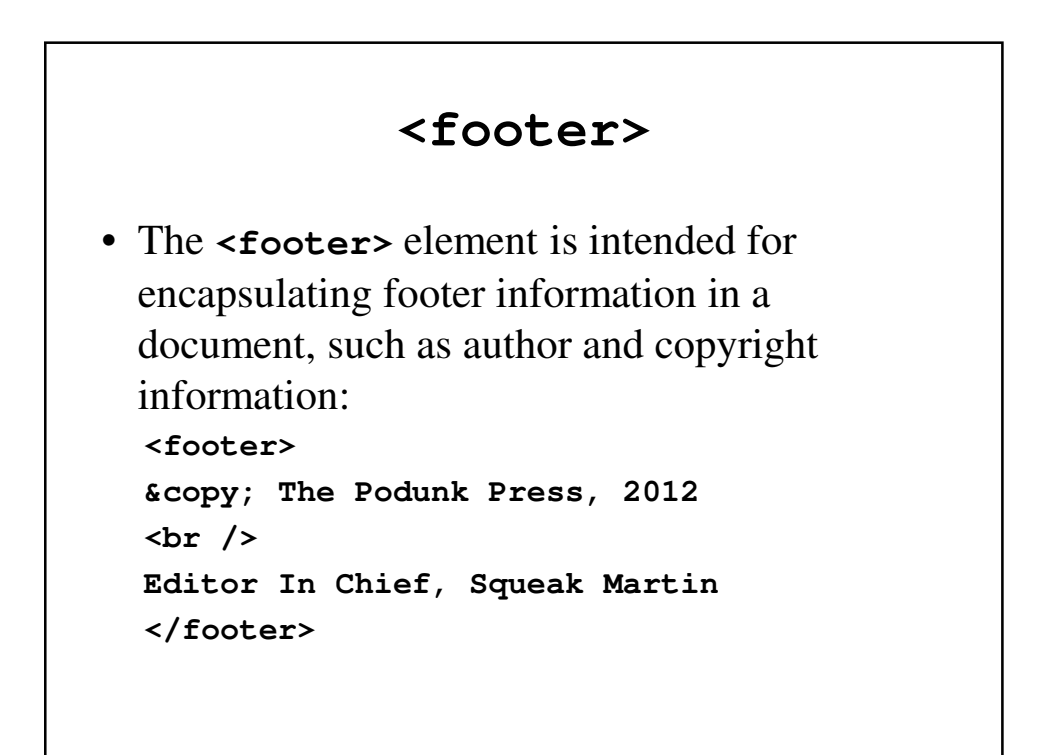

#### **organized.html**

```
<!DOCTYPE html>
<!-- organized.html
     An example to illustrate organization elements
    of HTML5
     -->
<html lang="en">
  <head>
    <title> Organizational elements </title>
    <meta charset = "utf-8" />
  </head>
```

```
<body>
  <hgroup>
    <header>
      <h1> The Podunk Press </h1>
      <h2> "All the new that we can fit" </h2>
    </header>
    <ol>
    <li> Local news </li>
    <li> National news </li>
    <li> Sports </li>
    <li> Entertainment </li>
    </ol>
  </hgroup>
```

```
<p>
      -- Put the paper's content here --
    </p>
    <footer>
     © The Podunk Press, 2012
     <br />
     Editor in Chief: Squeak Martin
    </footer>
  </body>
</html>
```
## Syntax differences between HTML and XHTML

- Although XHTML is based on HTML, and they are quite similar, there are several differences:
	- Case sensitivity
	- Closing tags
	- Quoted attribute values
	- Explicit attribute values
	- id and name attributes
	- Element nesting

## Case Sensitivity

- In HTML, <**BODY>, <Body>** and <br/>**body>** are all valid and interchangeable.
- In XHTML, only lower case is valid for tag name and attributes.

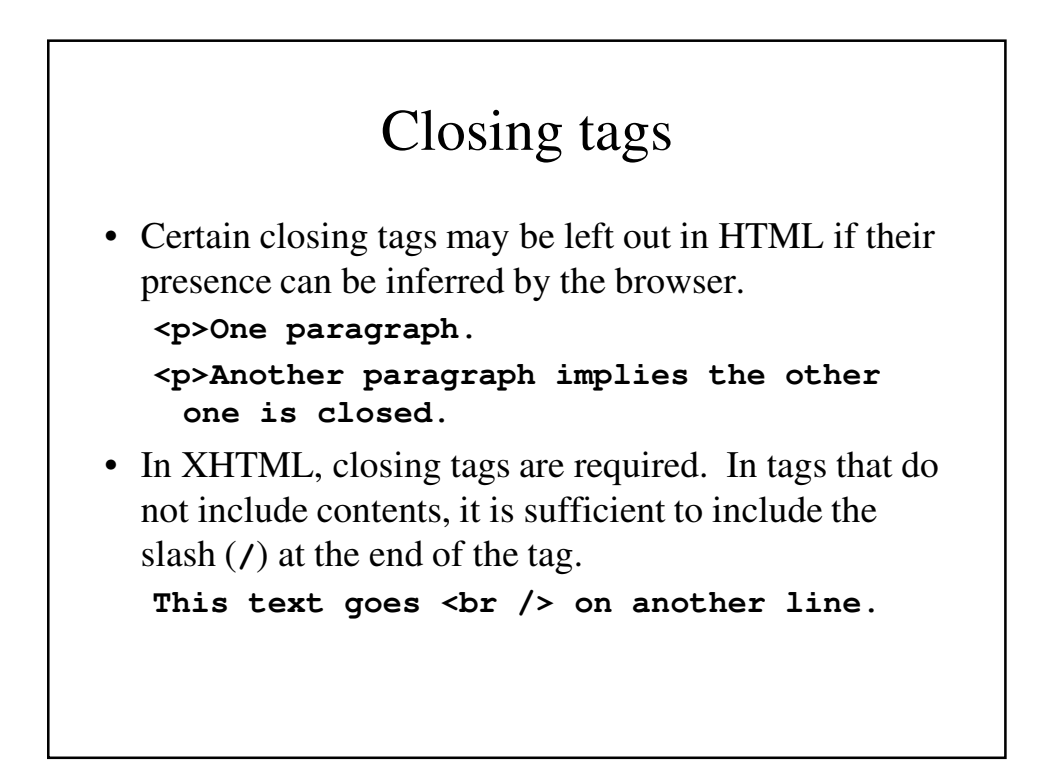

# Quoted attribute values

- In HTML, attribute values do not always need quotations marks around; it is necessary when the value include special characters.
- In XHTML, all attribute values need quotation marks around them.

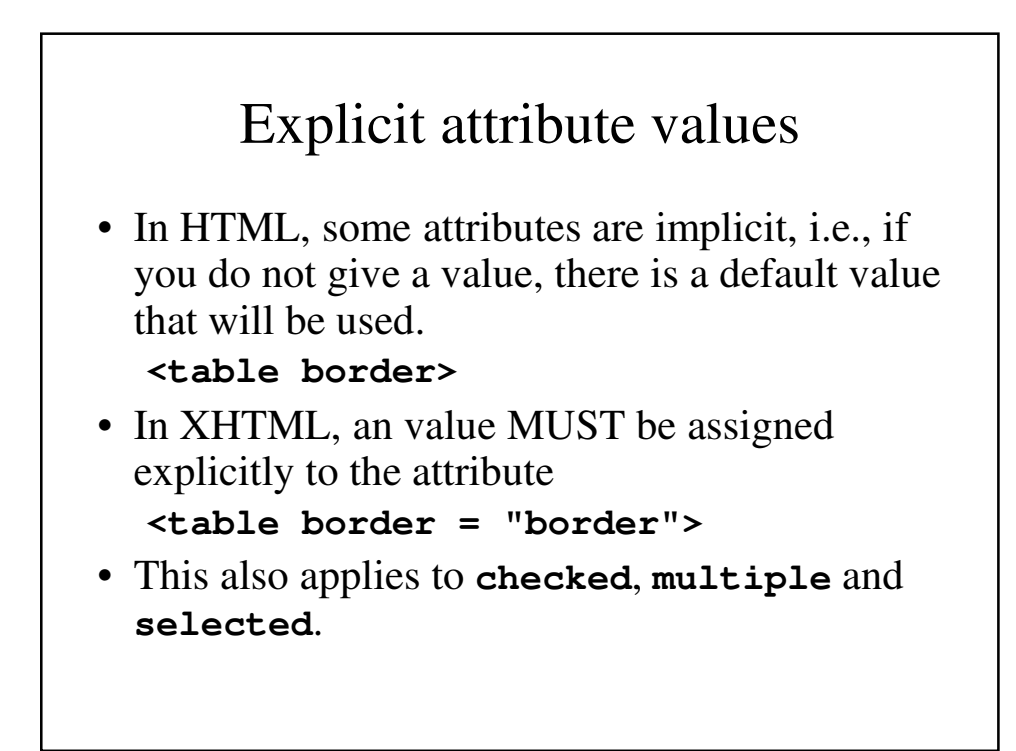

## id and name attributes

- Some HTML tags use the **name** attribute; this was deprecated for some elements in HTML 4.0.
- **name** was replaced for virtually all tags in HTML 4.0 by **id**.
- XHTML greatly discourages the use **name** and encourages the use of **id**.

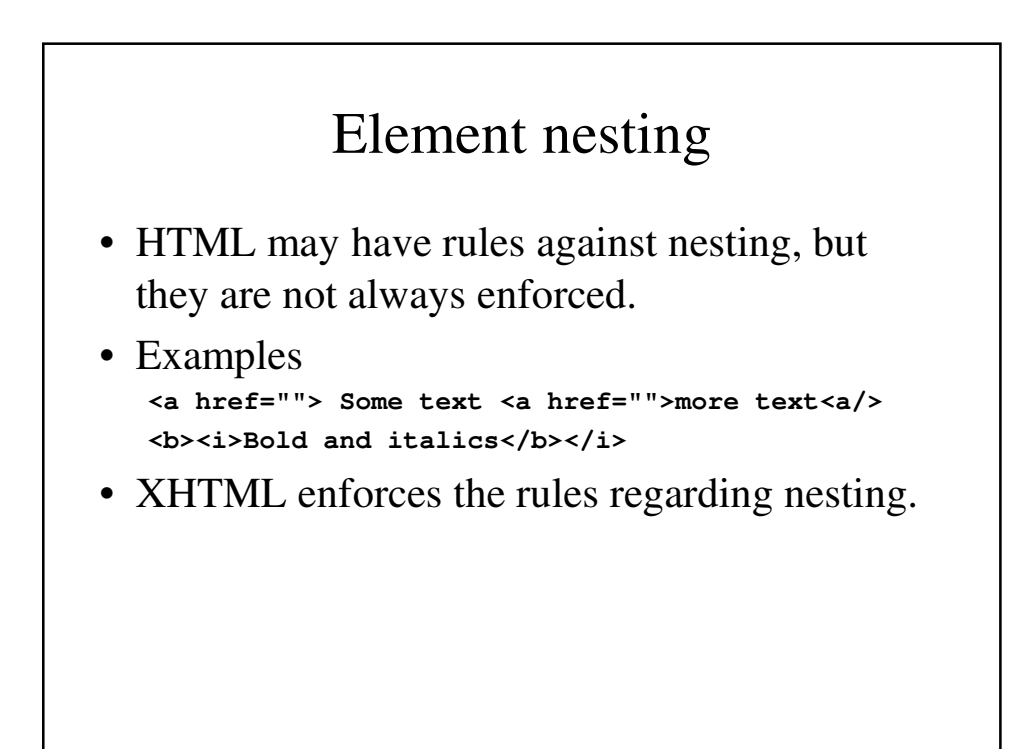